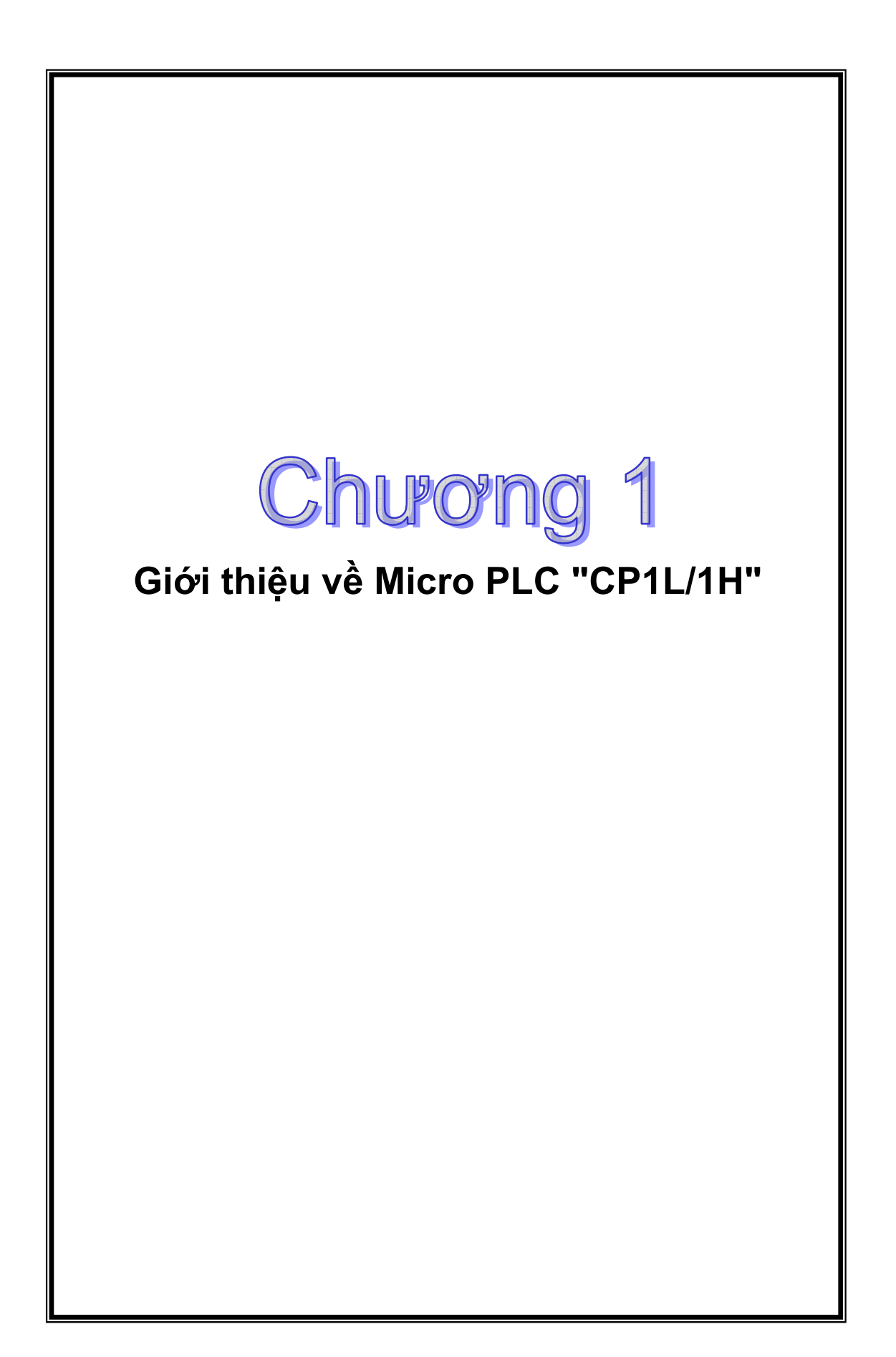

# **Phần I: Các khái niệm cơ bản**

## **1.1 Các h<sup>ệ</sup> đếm (Number System):**

Bộ xử lý trung tâm (CPU) bên trong PLC chỉ làm việc với 2 trạng thái 0 hoặc 1 (dữ liệu số) hay ON/OFF, do đó cần thiết phải có một số cách biểu diễn các đại lượng liên tục thường gặp hàng ngày dưới dạng các dãy số 0 và 1.

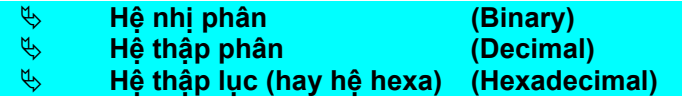

#### **1. Hệ nhị phân (Binary)**

Là hệ đếm trong đó chỉ sử dụng 2 con số là 0 và 1 để biểu diễn tất cả các con số và đại lượng. Dãy số nhị phân được đánh số như sau : bit ngoài cùng bên phải là bit 0, bit thứ hai ngoài cùng bên phải là bit 1, cứ như vậy cho đến bit ngoài cùng bên trái là bit n. Bit nhị phân thứ n có *trọng số* là 2n x 0 hoặc 1, trong đó n = số của bit trong dãy số nhị phân, 0 hoặc 1 là giá trị của bit n đó. Giá trị của dãy số nhị phân bằng tổng trọng số của từng bit trong dãy. .

Ví dụ : Dãy số nhị phân 1001 sẽ có giá trị như sau :

 $1001 = 1 \times 2^3 + 0 \times 2^2 + 0 \times 2^1 + 1 \times 2^0 = 9$ 

### **2. Hệ thập phân (Decimal)**

Là hệ đếm sử dụng 10 chữ số là 0 1 2 3 4 5 6 7 8 9 để biểu diễn các con số. Hệ thập phân còn kết hợp với hệ nhị phân để có cách biểu diễn gọi là BCD (Binary-Coded Decimal)

#### **3. Hệ thập lục (Hexadecimal)**

Là hệ đếm sử dụng 16 ký số là 0 1 2 3 4 5 6 7 8 9 A B C D E F (trong đó có 9 chữ số từ 0-10, các chữ số từ 11 đến 15 được biểu diễn bằng các ký tự từ A-F)

Khi viết, để phân biệt người ta thường thêm các chữ BIN (hoặc số <sub>2</sub>), BCD hay HEX (hoặc h) vào các con số :

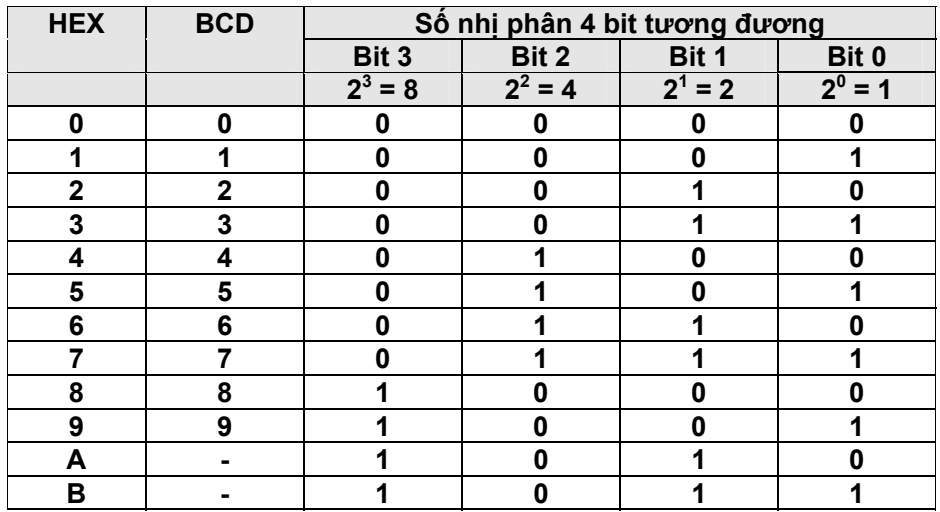

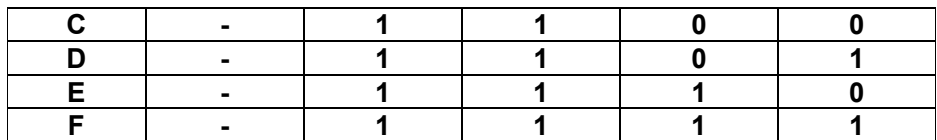

Bảng trên là cách biểu diễn của các chữ số hexa và BCD bằng các chữ số nhị phân (mỗi chữ số hexa và BCD đều cần 4 bit nhị phân).

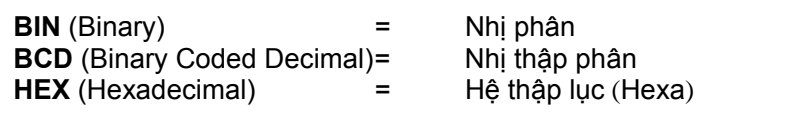

# **1.2 Cách biểu diễn số nhị phân**

### **1.2.1) Biểu diễn số thập phân bằng số nhị phân**

Ví dụ Giả sử ta có 16 bit như sau : 0000 0000 1001 0110 Để tính giá trị thập phân của 16 bit này ta làm như sau :

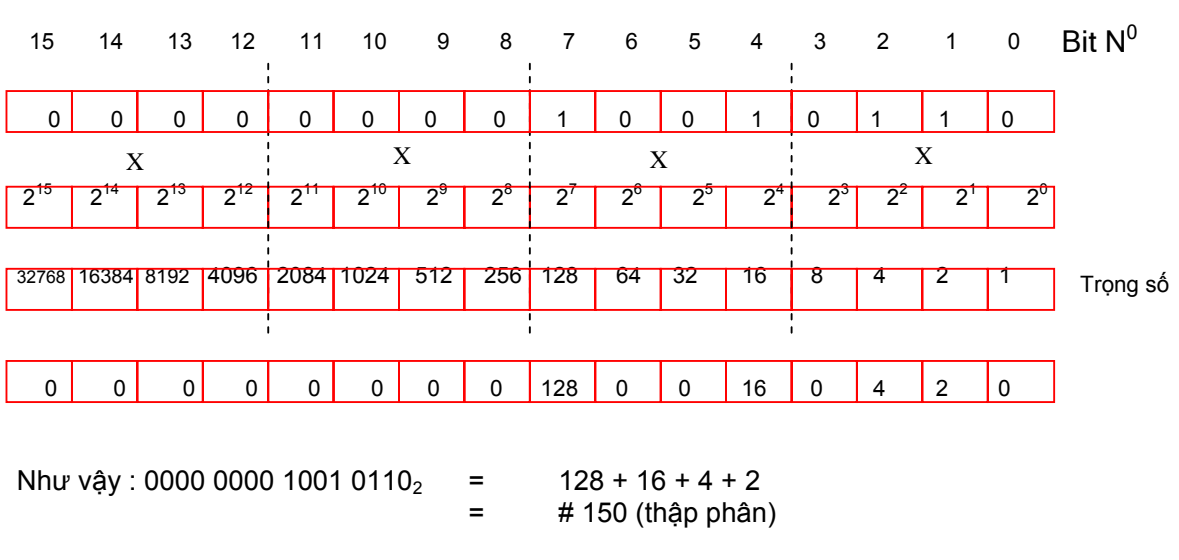

Ngược lại :  $(1750)_{10}$  =  $(1024 + 512 + 128 + 64 + 16 + 4 + 2)$  $=$  (0000 0110 1101 0110)<sub>2</sub>

Như trên ta thấy, việc tính nhẩm giá trị thập phân của một dãy số nhị phân dài là rất mất thời gian. Vì vậy người ta đã có một cách biểu diễn số thập phân dưới dạng đơn giản hơn. Đó là dạng BCD và được dùng phổ biến trong các loại PLC của OMRON.

### **1.2.2) Biểu diễn số nhị phân dưới dạng BCD**

Khi biểu diễn bằng mã BCD, mỗi số thập phân được biểu diễn riêng biệt bằng nhóm 4 bit nhị phân.

*Ví dụ:* Giả sử ta có một số hệ thập phân là 1.750 và cần chuyển nó sang dạng mã BCD 16 bit.

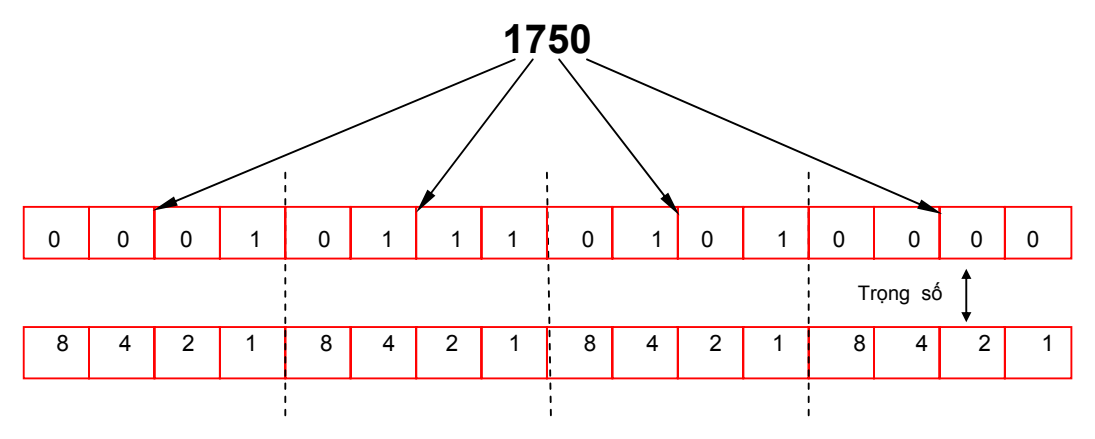

Số thập phân dưới dạng BCD :

### **1.2.3) Biểu diễn số nhị phân dưới dạng hexa :**

Số nhị phân được biểu diễn dưới dạng hexa bằng cách nhóm 4 bit một bắt đầu từ phải qua trái và biểu diễn mỗi nhóm bit này bằng một chữ số (digit) hexa.

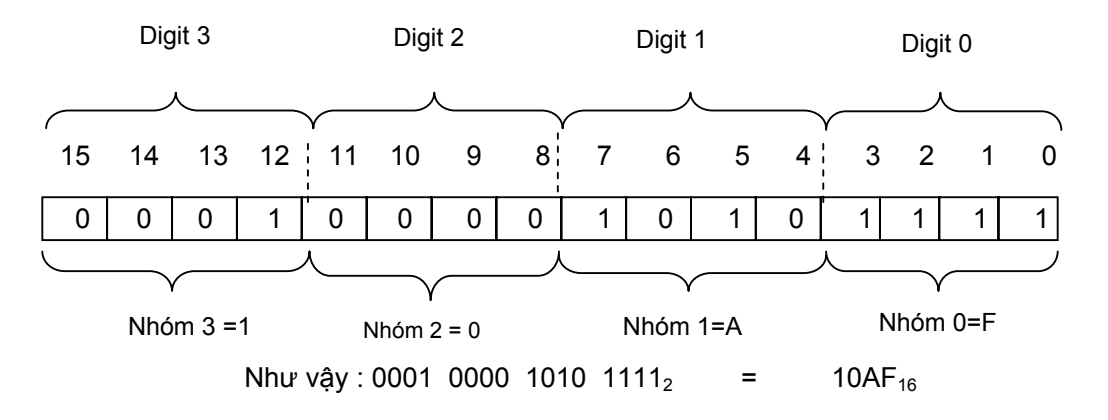

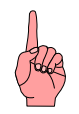

## **Chú ý :**

- Biểu diễn số thập phân dưới dang hexa và BCD là không hoàn toàn tương đương nhau (cho kết quả bằng dãy số nhị phân khác nhau)
- Mã BCD được dùng chủ yếu khi đổi số thập phân ra mã nhị phân dạng BCD trong khi mã hexa được dùng phổ biến khi biểu diễn dãy số nhị phân dưới dạng ngắn gọn hơn.

### **1.3 Digit, Byte, Word**

Dữ liệu trong PLC được mã hoá dưới dạng mã nhị phân. Mỗi chữ số được gọi là 1 bit, 8 bit liên tiếp gọi là 1 Byte, 16 bit hay 2 Byte gọi là 1 Word.

 $(1750)_{10}$ = (0001011101010000)<sub>BCD</sub>

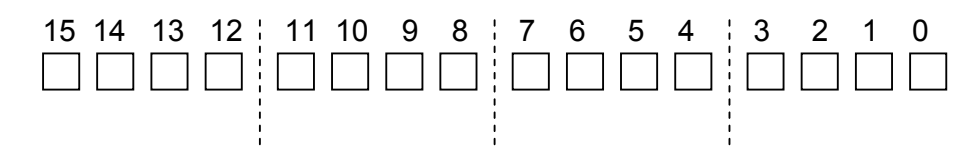

Các đại lượng liên tục (analog) như dòng điện, điện áp, ..khi ở trong PLC đều được đổi sang dạng mã nhị phân 16 bit (word) và còn được gọi là 1 kênh (Channel).

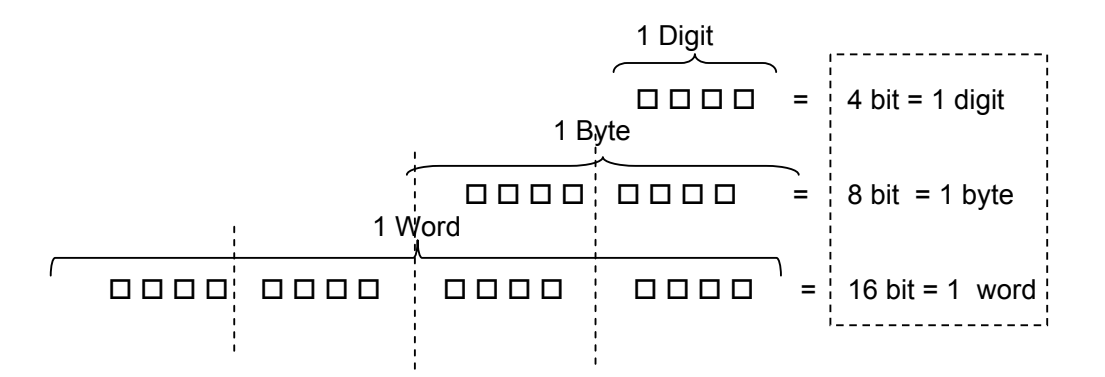

Ngoài ra để biểu diễn những số lượng lớn hơn, người ta có thêm các đơn vị sau :

- Kilo : Trong kỹ thuật số 1 Kilobit (viết tắt là 1Kb) = $2^{10}$ = 1024 bit. Tuy nhiên để tiện tính toán người ta thường dùng là 1Kb = 1000 bit.
- Mega : 1 Mb = 1024Kb. Người ta cũng thường tính gần đúng là 1Mb=1000Kb=1.000.000 bit.
- Kilobyte và Megabyte : Tương tự như số đếm với bit nhưng các cách viết với byte là KB và MB.
- Kiloword : 1 kWord=1000 Word.
- Baud : Là cách biểu diễn tốc độ truyền tin dạng số: baud = bit/sec.

**1.4 Cấu trúc của PLC** (Programmable Logic Controller - gọi tắt là PLC)**:** 

Về cơ bản, PLC có thể được chia làm 5 phần chính như sau :

- **1. Phần giao diện đầu vào (Input)**
- **2. Phần giao diện đầu ra (Output)**
- **3. Bộ xử lý trung tâm (CPU)**
- **4. Bộ nhớ dữ liệu và chương trình (Memory)**
- **5. Nguồn cung cấp cho hệ thống (Power Supply)**

Hình 1: Sơ đồ cấu trúc cơ bản của một bộ PLC

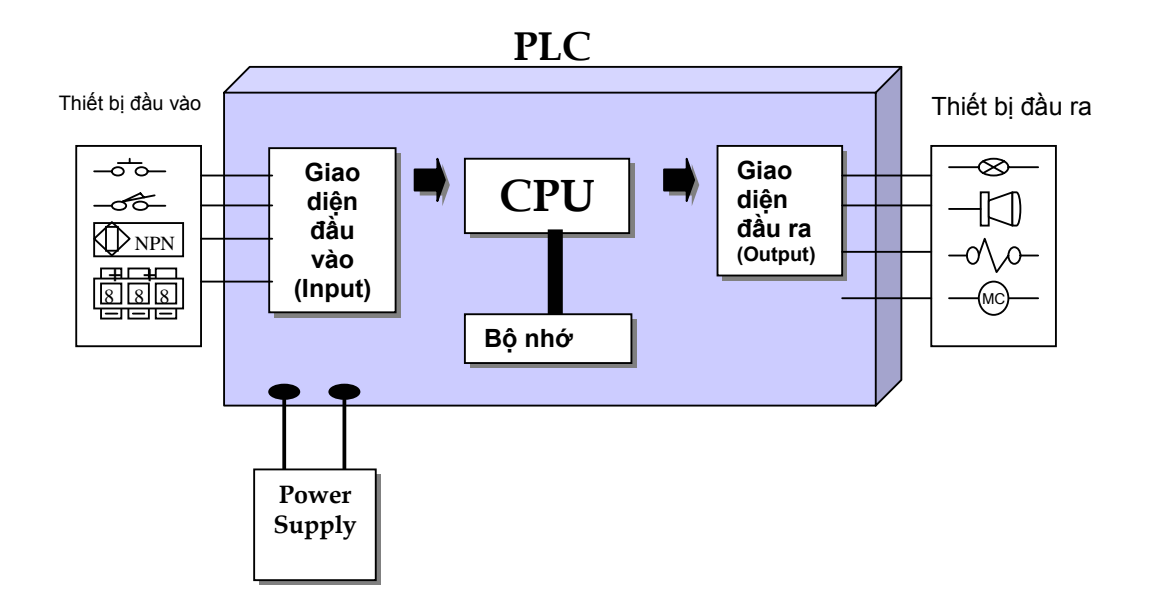

Nguồn cung cấp (Power Supply) biến đổi điện cung cấp từ bên ngoài thành mức thích hợp cho các mạch điện tử bên trong PLC (thông thường là 220VAC  $\rightarrow$  5VDC hoặc 12VDC).

Phần giao diện đầu vào biến đổi các đại lượng điện đầu vào thành các mức tín hiệu số (digital) và cấp vào cho CPU xử lý.

Bộ nhớ (Memory) lưu chương trình điều khiển được lập bởi người dùng và các dữ liệu khác như cờ, thanh ghi tạm, trạng thái đầu vào, lệnh điều khiển đầu ra,... Nội dung của bộ nhớ được mã hoá dưới dạng mã nhị phân.

Bộ xử lý trung tâm (CPU) tuần tự thực thi các lệnh trong chương trình lưu trong bộ nhớ, xử lý các đầu vào và đưa ra kết quả kết xuất hoặc điều khiển cho phần giao diện đầu ra (output).

Phần giao diện đầu ra thực hiện biến đổi các lệnh điều khiển ở mức tín hiệu số bên trong PLC thành mức tín hiệu vật lý thích hợp bên ngoài như đóng mở rơle, biến đổi tuyến tính số-tương tự,..

Thông thường PLC có kiến trúc kiểu module hoá với các thành phần chính ở trên có thể được đặt trên một module riêng và có thể ghép với nhau tạo thành một hệ thống PLC hoàn chỉnh.

Riêng loại Micro PLC như CPM1/2(A) và CP1L/1H là loại tích hợp sẵn toàn bộ các thành phần trong một bộ.

## **1.5 Hoạt động của PLC**

Hình 2 dưới là lưu đồ thực hiện bên trong PLC, trong đó 2 phần quan trọng nhất là **Thực hiện chương trình** và **Cập nhật đầu vào ra**. Quá trình này được thực hiện liên tục không ngừng theo một vòng kín gọi là scan hay cycle hoặc sweep. Phần thực hiện chương trình gọi là program scan chỉ bị bỏ qua khi PLC chuyển sang chế độ PROGRAM.

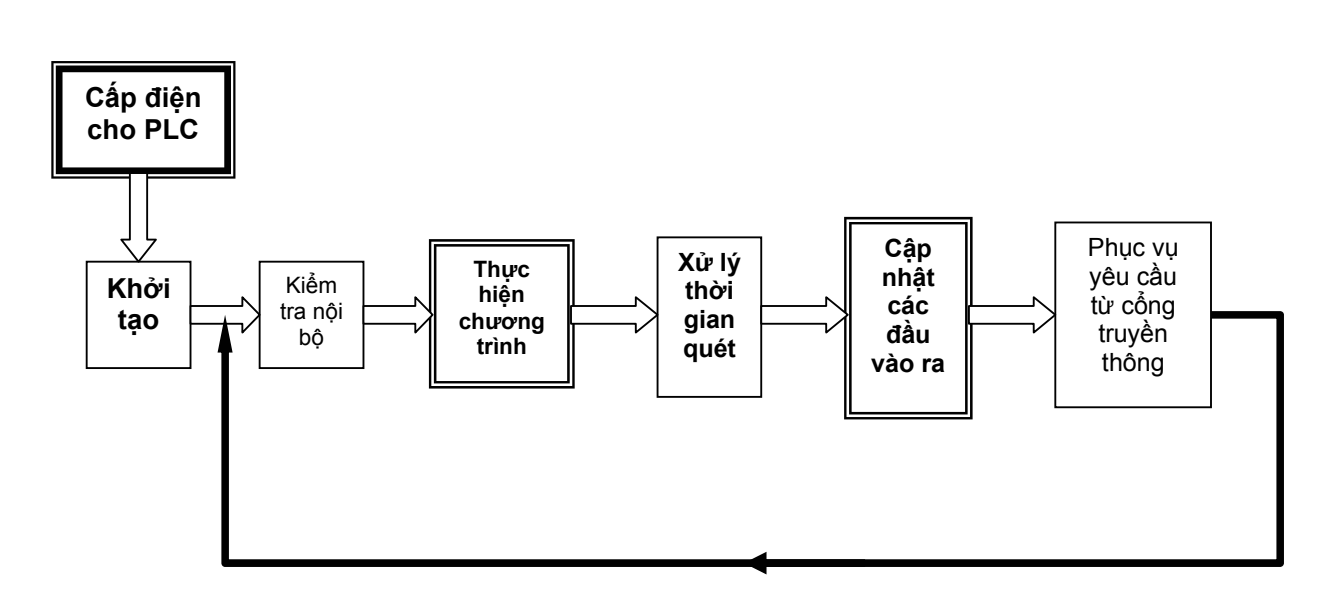

*Hình 2: Lưu đồ thực hiện trong PLC* 

Về chi tiết thông số kỹ thuật của PLC loại CP1L/1H, xin tham khảo catalog và tài liệu hướng dẫn sử dụng đi kèm.

# **1.6 Các bit đầu vào trong PLC và các tín hiệu điện bên ngoài**

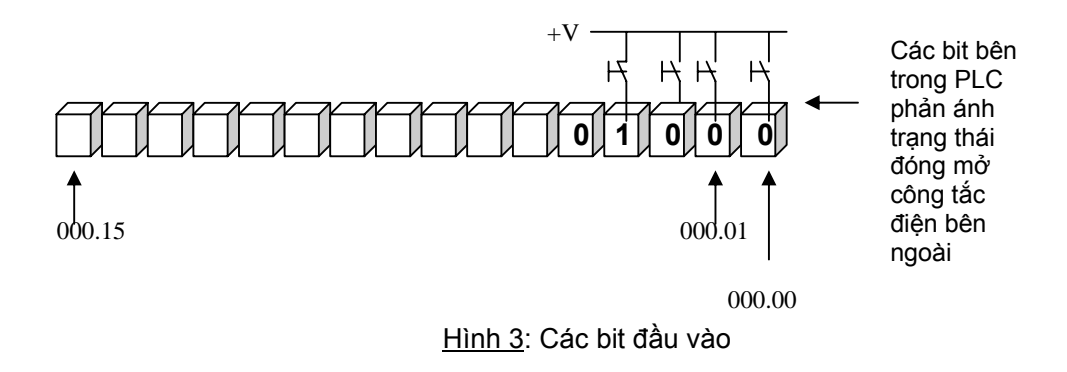

Các bit trong PLC phản ánh trạng thái đóng mở của công tắc điện bên ngoài như trên hình. Khi trạng thái khoá đầu vào thay đổi (đóng/mở), trạng thái các bit tương ứng cũng thay đổi tương ứng (1/0). Các bit trong PLC được tổ chức thành từng word; ở ví dụ trên hình, các khoá đầu vào được nối tương ứng với word 000.

# **1.7 Các bit đầu ra trong PLC và các thiết bị điện bên ngoài**

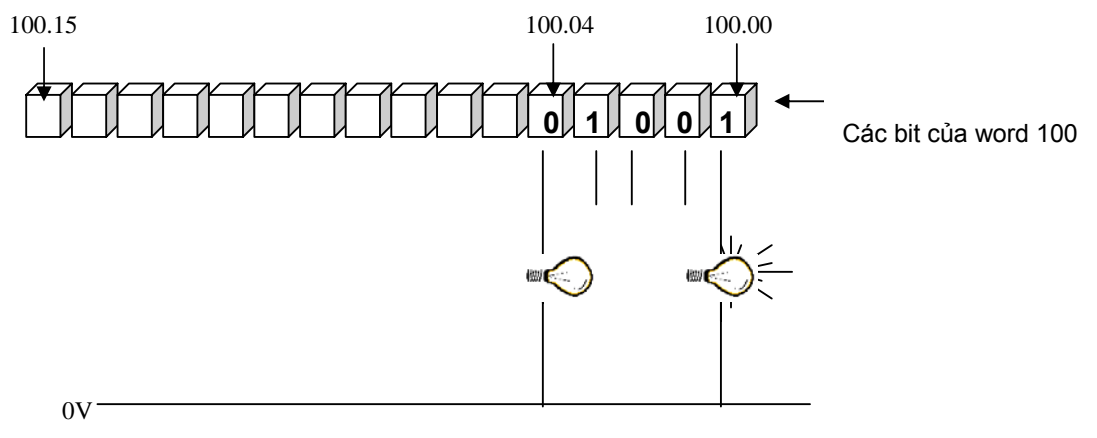

*Hình 4* : Các bit đầu ra và thiết bị điện bên ngoài

Trên hình 4 là ví dụ về các bit điều khiển đầu ra của PLC. Các bit của word 0100 (từ 100.00 đến 100.15) sẽ điều khiển bật tắt các đèn tương ứng với trạng thái ("1" hoặc "0") của nó.

## **1.8 Các địa chỉ bộ nhớ trong CP1L/1H**

Các địa chỉ dạng bit trong trong PLC được biểu diễn dưới dạng như sau :

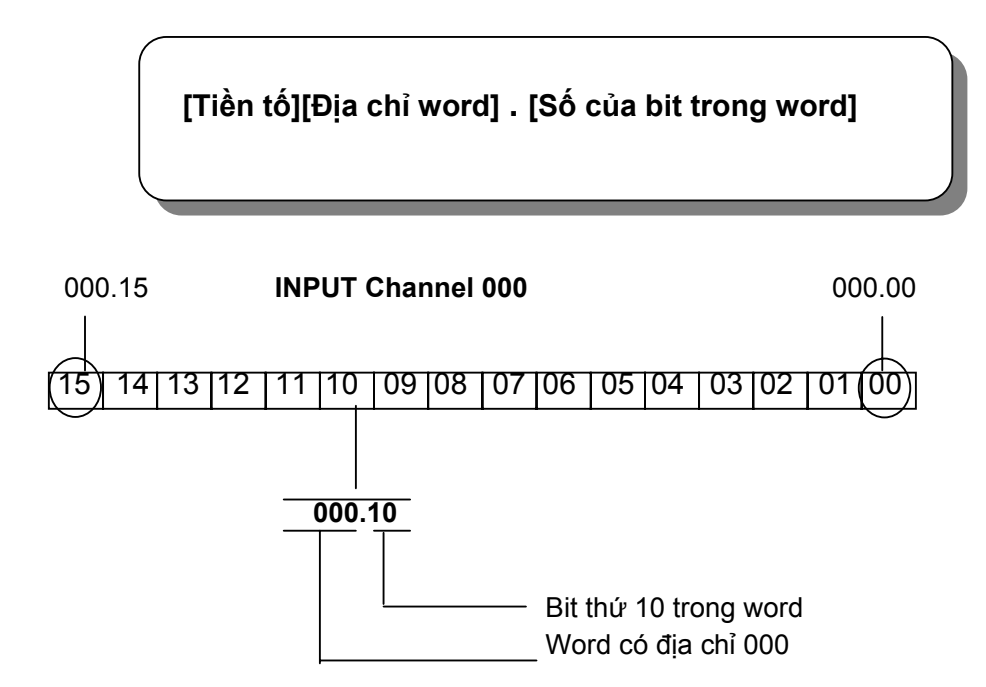

Trong đó tiền tố là ký hiệu của loại địa chỉ bộ nhớ. Ví dụ : SR cho Special Relay, LR cho Link Relay, IR cho Internal Relay,... Riêng vùng nhớ Internal Relay và CIO là các bit vào ra I/O không cần có tiền tố IR hay CIO khi tham chiếu. Special Relay cũng thường được coi là Internal Relay và không cần có tiền tố. *Ví dụ* :

 000.00 là bit thứ nhất của word 000 000.01 là bit thứ hai của word 000

. . . . . .

000.15 là bit thứ 16 của word 000

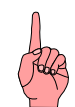

*Chú ý* : Dấu chấm phân cách giữa địa chỉ word và bit đổi khi có thể được bỏ đi; nhưng khi nhập thì dấu chấm vẫn nên phải nhập vào để tránh nhầm lẫn.

Sau đây là ví dụ về 2 trong số những bộ nhớ đặc biệt trong PLC của OMRON Holding Relay Link Relay

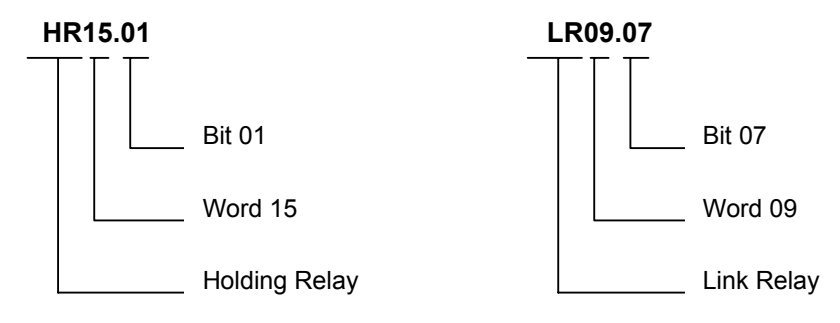

# **Phần II: Làm quen với PLC**

# **1.9 Giới thiệu về bộ training kit CP1L/1H**

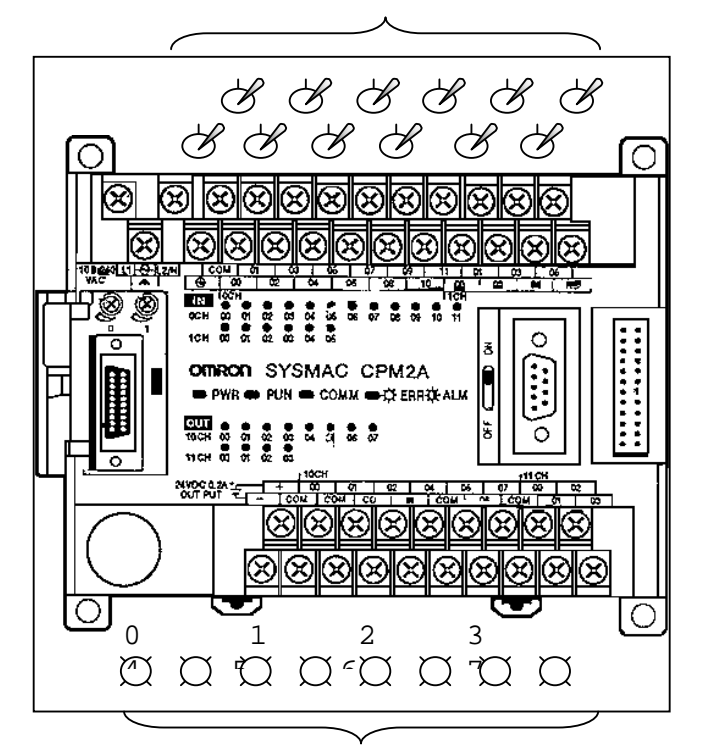

A) C, c kho, chuyÓn m<sup>1</sup> ch ®Qu vµo (INPUT SWITCHES)

## *Hình 1 :* **Bộ Training CP1L/1H**

Bộ CP1L/1H dành cho việc đào tạo (CP1L/1H Training kit) là một bộ điều khiển lập trình loại nhỏ loại CP1L-L14 có thêm 8 khoá chuyển mạch đầu vào để mô phỏng các đầu vào số (đánh số từ 0 đến 7) và có sẵn 6 đèn chỉ thị trạng thái đầu ra (đánh số từ 00 đến 05) được điều khiển bởi chương trình do người dùng lập (User program).

## **1.9.1 Các thành phần trên bộ CP1L-14\_\_:**

B) Các đèn chỉ thị trạng thái đầu ra (OUTPUT INDICATORS)

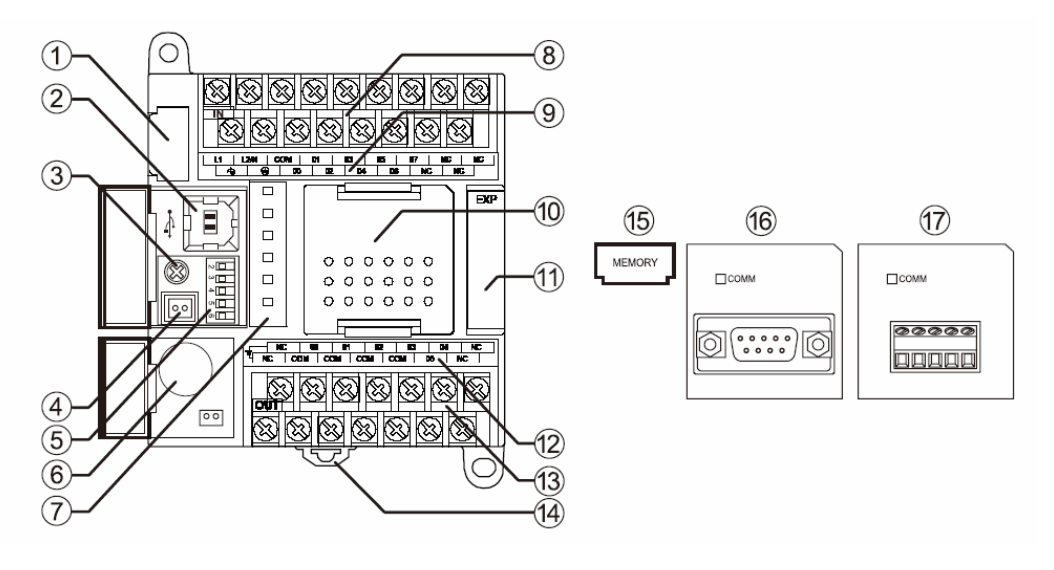

**Hình 2** 

Các thành phần chính trên bộ CP1L/1H trên hình :

- 1. Khe cắm card nhớ (Memory cassette) Dùng để gắn card nhớ (15) để lưu chương trình, các thông số & bộ nhớ dữ liệu của CP1L/1H. Nó cũng có thể dùng để copy & nạp chương trình sang các bộ PLC loại CP1L/1H khác mà không cần dùng máy tính 2. Peripheral USB port Dùng để nối với máy tính cho việc lập trình 3. Núm chiết áp chỉnh (Analog adjuster) Khi quay chiết áp này, giá trị của bộ nhớ trong PLC ở địa chỉ A642 sẽ thay đổi trong khỏang 0-255. 4. Đầu nối đầu vào chiết áp analog Đầu nối này dùng kết nối với tín hiệu đầu vào từ 0-10VDC, để thay đổi giá trị của thanh ghi bộ nhớ A643 trong khỏang 0-255. Đầu vào này không có cách ly. 5. DIP switch Dùng để đặt các thông số hoạt động như cấm ghi vào vùng nhớ chương trình, tự động nạp dự liệu từ card nhớ,.. 6. Pin Lưu nội dung RAM & đồng hồ khi nguồn tắt 7. Các đèn báo hoạt động Xem bảng dưới 8. - Dây nguồn điện cung cấp cho PLC (Power Supply Input Terminal) - Đầu nối đất tín hiệu (Functional Earth Terminal) (chỉ đối với loại AC) nhằm tăng khả năng chống nhiễu và tránh điện giật - Đầu nối đất bảo vệ (Protective Earth Terminal) để tránh điện giật. PLC có thể được cung cấp bằng nguồn điện xoay chiều 100-240VAC hoặc 1 chiều 24VDC (tuỳ loại).
	- Đầu nối tín hiệu vào (Input Terminal)
	- 9. Các đèn chỉ thị trạng thái đầu vào (Input Indicator) Đèn LED trong nhóm này sẽ sáng khi đầu vào tương ứng lên ON 10. Khe cắm các card truyền thông mở rộng tùy chọn
	- Dùng để cắm thêm các card RS-232C (16) hay RS-422A/485 (17). Model với 14/20 I/O có 1 khe cắm có thể lắp được 1 card. Model 30/40/60 I/O có 2 khe cắm có thể lắp được 2 card truyền thông mở rộng
	- 11. Đầu nối với module vào ra mở rộng (Expansion I/O Unit)

Dùng để nối module có CPU (là module chính có bộ xử lý trung tâm - CPU và chứa chương trình ứng dụng - User program) với module vào ra mở rộng (Expansion I/O Unit) để bổ sung đầu vào ra cho module chính

- 12. Các đèn chỉ thị trạng thái đầu ra (Output Indicator) Đèn LED trong nhóm này sẽ sáng khi đầu ra tương ứng lên ON
- 13. Đầu nối nguồn cấp DC ra từ PLC (DC Power Supply Output Terminal) & đầu nối cho đầu ra Điện áp ra ở đầu nối nguồn cấp DC chuẩn là 24VDC với dòng định mức là 0,3A có thể được dùng cấp cho các đầu vào số DC
- 14. Chốt gắn trên thanh ray DIN
- 15. Card nhớ (Memory cassette) (tùy chọn)
	- Dùng để lưu dữ liệu từ bộ nhớ flash trong CPU. Cắm vào khe cắm Card nhớ  $(1).$
- 16. Card truyền thông RS-232C (tùy chon) Cắm vào khe cắm truyền thông (10).
- 17. Card truyền thông RS-422A/485 (tùy chọn) Cắm vào khe cắm truyền thông (10).

#### **Các đèn LED chỉ thị trạng thái của PLC (PLC Status Indicators)**

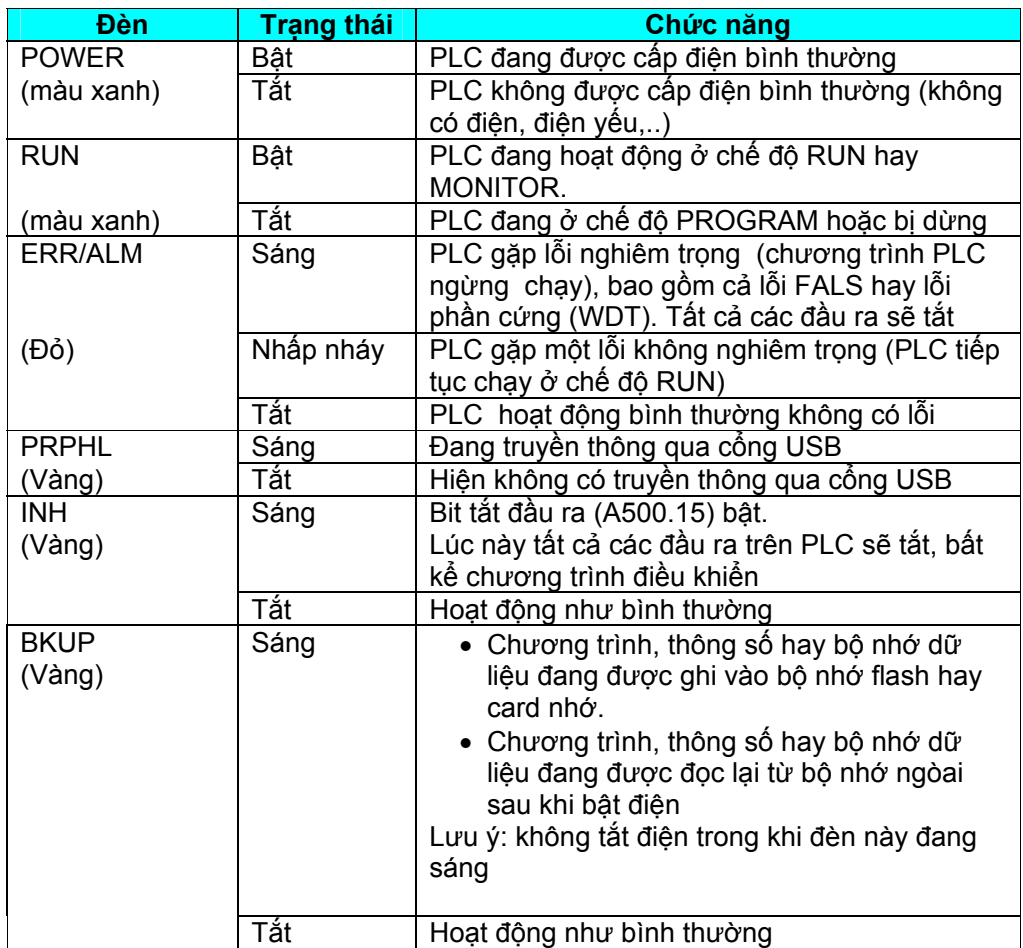

Khi gặp một sự cố trầm trọng, các đèn chỉ thị trạng thái đầu vào sẽ thay đổi như sau :

- Khi có lỗi CPU hay lỗi với bus vào/ ra (CPU Error/ I/O Bus Error) :  $\bar{\phantom{a}}$ các LED đầu vào sẽ tắt.
- Khi có lỗi với bộ nhớ hoặc lỗi hệ thống (Memory Error/ System  $\mathbf{r}$ Error) : các LED đầu vào vẫn giữ trạng thái của chúng trước khi xảy ra lỗi cho dù trạng thái thực đầu vào đã thay đổi.

# 1.9.2 Ví dụ về đấu dây (CP1L-20)

**CH100** Cầu chì  $\overline{Q}$  $\zeta$ L ∩ **COM** Đèn báo G  $\frac{1}{N}$  ${\bf 00}$ Van điện solenoid  $COM$  $\overline{01}$  $+24V$  $COM$  $0V$ Έ  $02\,$  $CPIL/1$  $COM$ 0.5A Motor  $\overline{\mathbf{H}}$ 03  $\frac{\sqrt{2}}{2}$ COM R-le R  $\overline{04}$ 05 06 07

a/ Nối dây đầu ra (loại tiếp điểm rơle) :

b/ Nối dây đầu vào (24VDC) :

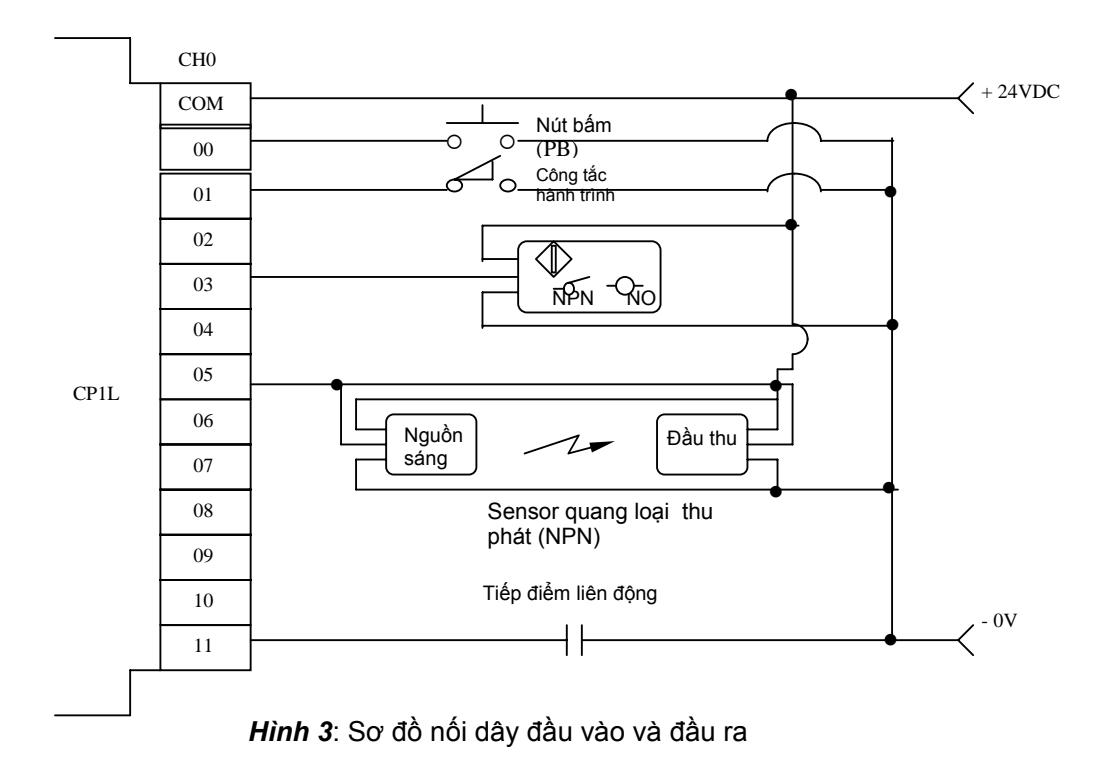

### **1.9.3 Định địa chỉ bộ nhớ các đầu vào ra (I/O ALLOCATION - IR BIT)**

Các đầu vào ra (I/O) trên PLC đều được định (assign) một địa chỉ bộ nhớ xác định trong vùng nhớ IR để tham chiếu trong chương trình. Các đầu nối vào ra này được đánh số sẵn và được định địa chỉ theo bảng dưới đây. Trên bảng 2 là địa chỉ bộ nhớ của các loại PLC họ CP1L/1H.

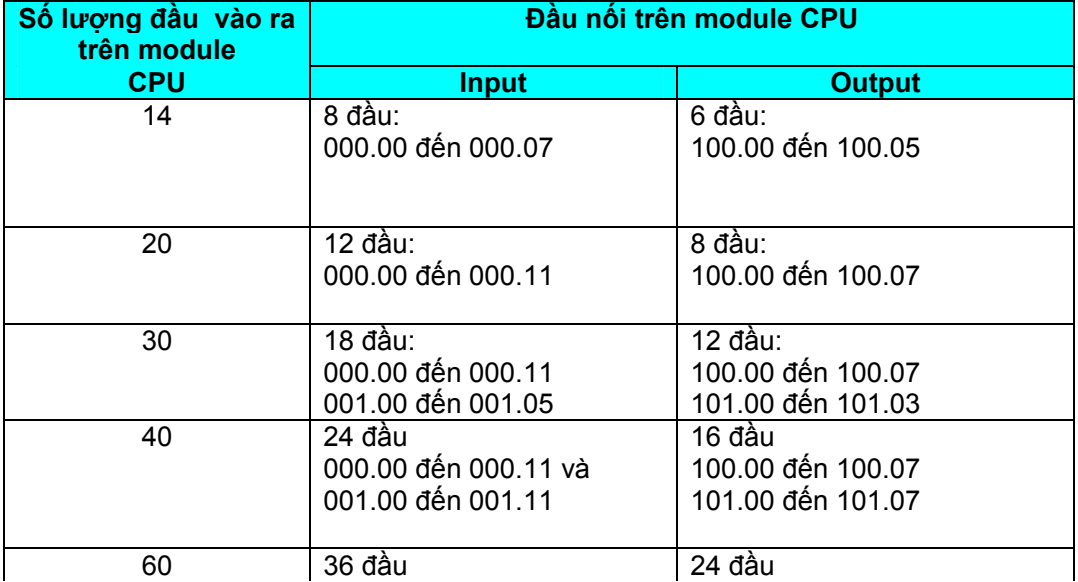

**Bảng 2** Địa chỉ bộ nhớ vào ra của các loại PLC họ CP1L/1H (14,20,30,40,60 I/O)

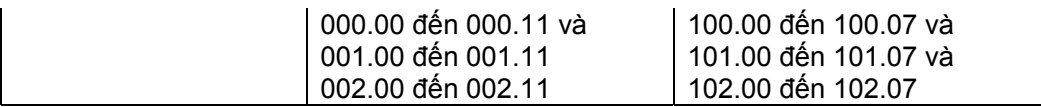

#### Địa chi bô nhớ trên module mở rông

Word trên module mở rộng sẽ sử dụng word tiếp theo của vùng nhớ input hay output tương ứng chưa sử dụng bởi module mở rộng trước đó hoặc module CPU.

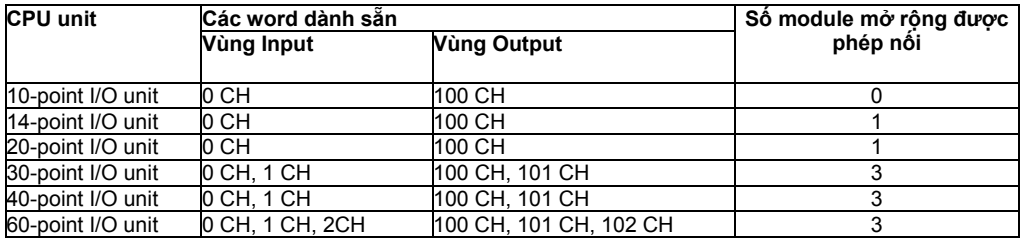

#### Bảng 3: Các loại module mở rộng loại CPM1A của họ CP1L/1H

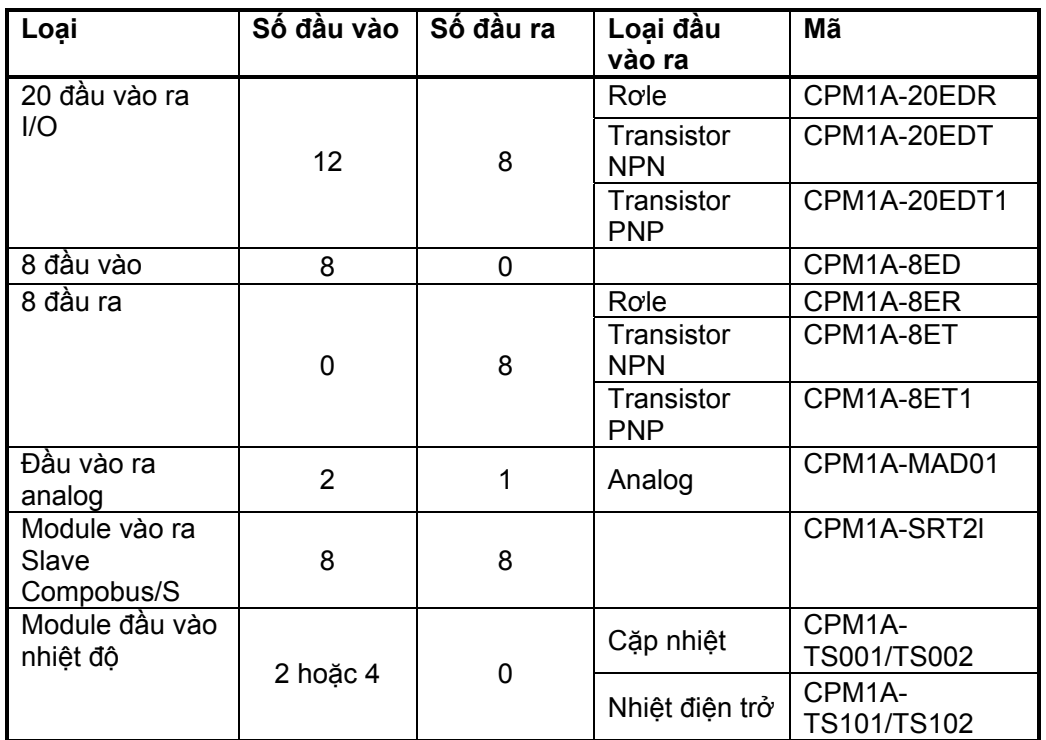

#### Các module mở rộng đặc biệt

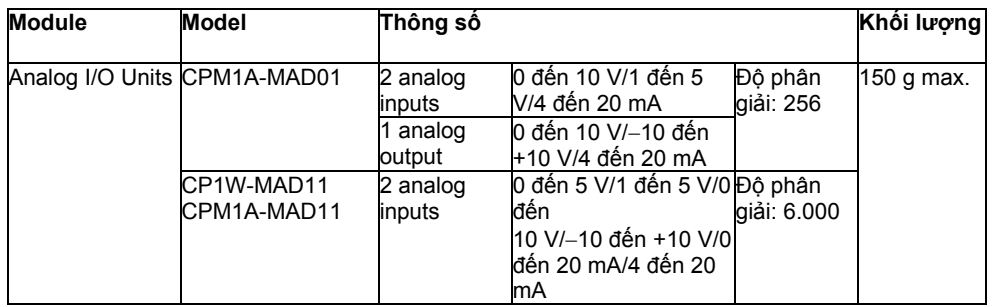

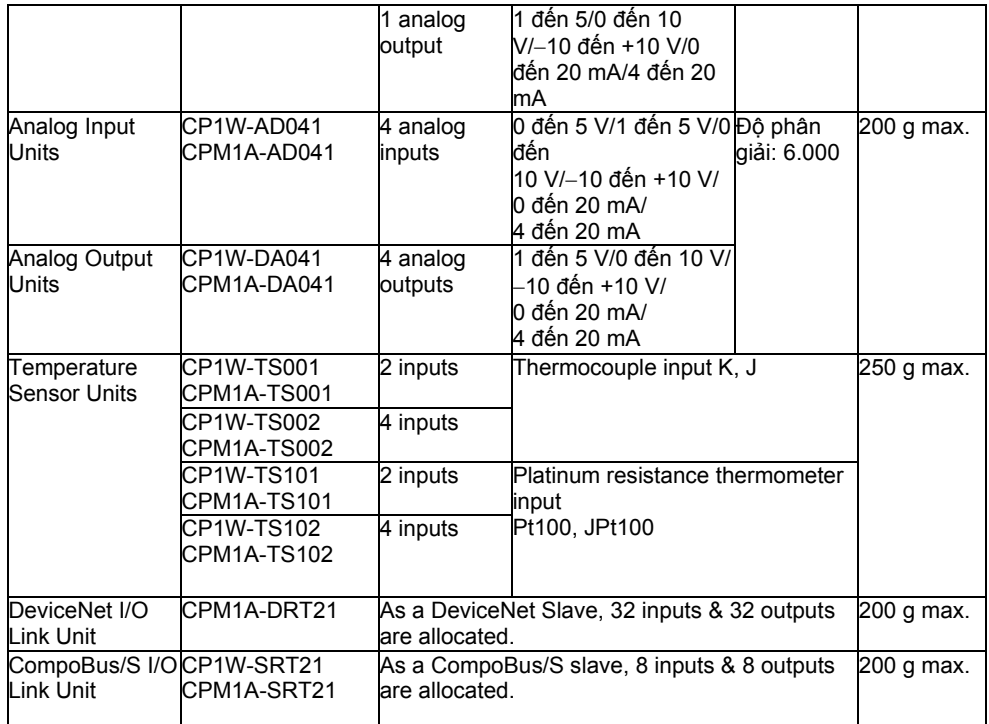

### **Các địa chỉ trên module mở rộng loại đầu vào/ra số:**

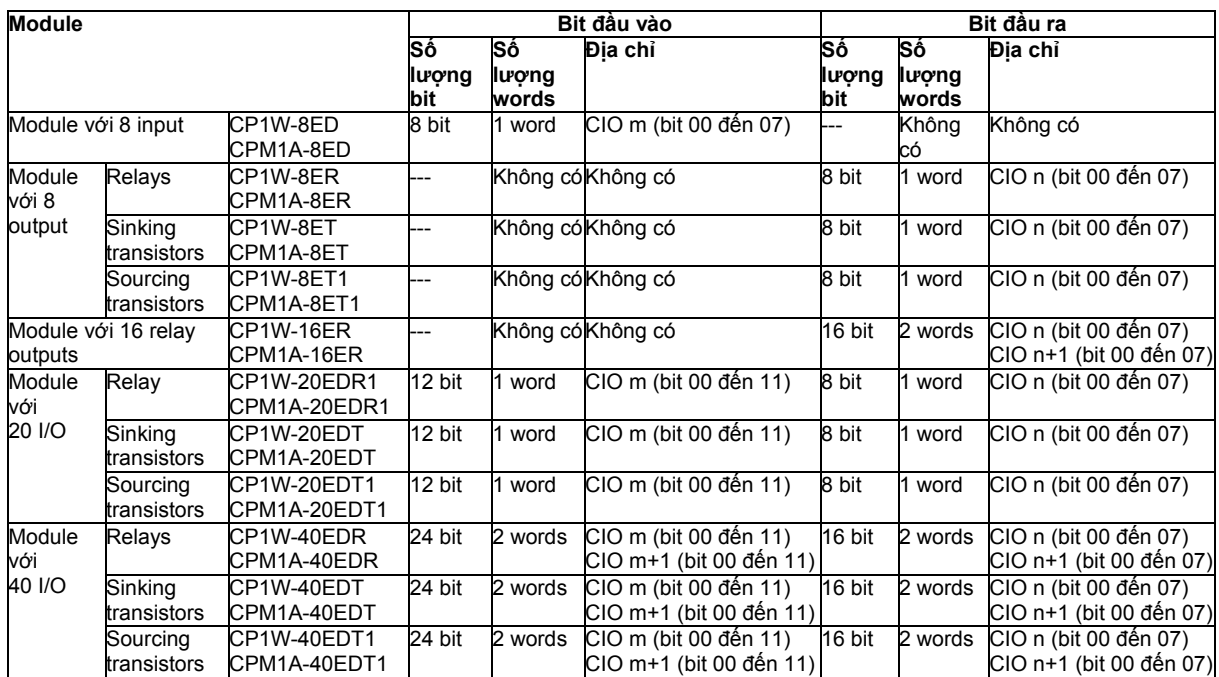

#### *Trong đó*:

- m là ký hiệu của word đầu vào mở rộng
- n là ký hiệu của word đầu ra mở rộng

*Ví dụ*: Với bộ CP1L/1H-30CDR-A với 30 đầu vào/ra thì:

Trên CPU Unit: Input chiếm các word 000 và 001

Output chiếm các word 100 và 101

- Nếu nối thêm module mở rộng CP1A-20EDR (12 vào/8 ra) thì : Input chiếm word 002, các bit từ 00 đến 11
	- Output chiếm word 102, các bit từ 00 đến 07
- Nếu nối thêm tiếp module mở rộng CP1W-20EDT (12 vào/8 ra) thì:
	- Input chiếm word 003, các bit từ 00 đến 11
	- Output chiếm word 103, các bit từ 00 đến 07
- Nếu nối thêm tiếp module mở rộng CP1W-8ED (8 vào) thì:
	- Input chiếm word 004, các bit từ 00 đến 07
	- Không có output word cho module này

Các word còn lại nếu chưa nối thêm module mở rộng nào khác sẽ là tự do cho chương trình sử dụng

Về các module khác, xin tham khảo tài liệu đi kèm của các module này, catalog hoặc cuốn "Operation Manual" & "Programming Manual".

# **1.9.4 Các vùng nhớ trong CP1L/1H**

Bộ nhớ trong PLC được chia thành các vùng (area) khác nhau với các chức năng riêng biệt như sau:

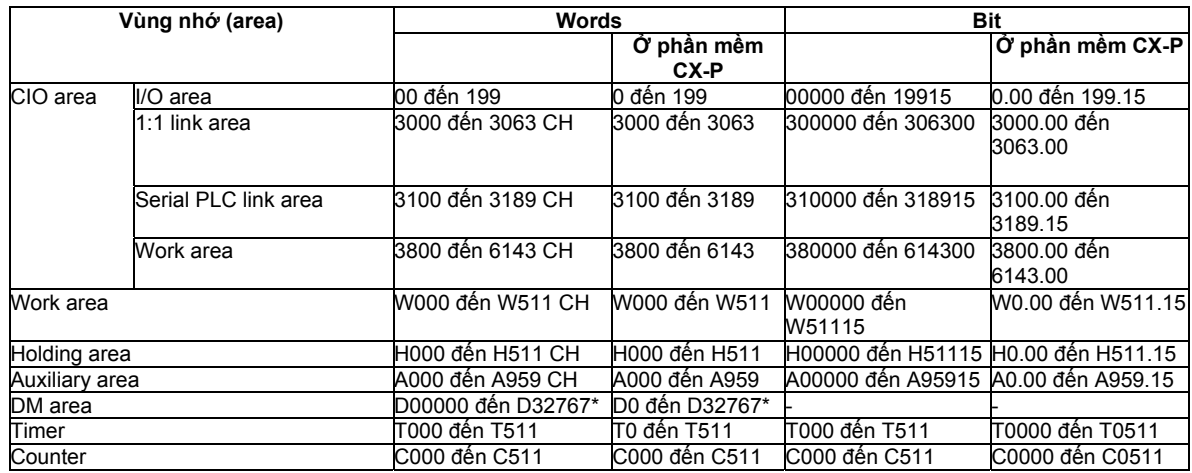

\*Đối với loại 14/20 I/O: D0 - D9999, D32000 - D32767.

#### **Chức năng các vùng nhớ:**

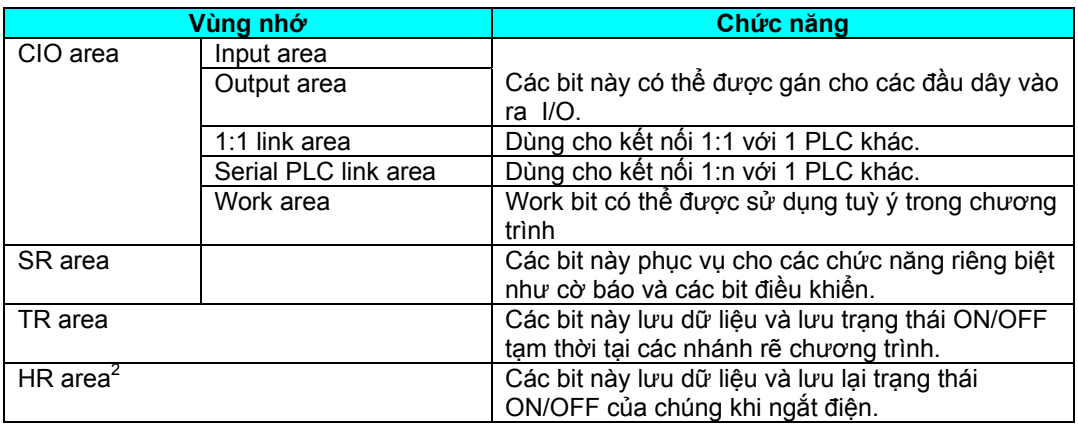

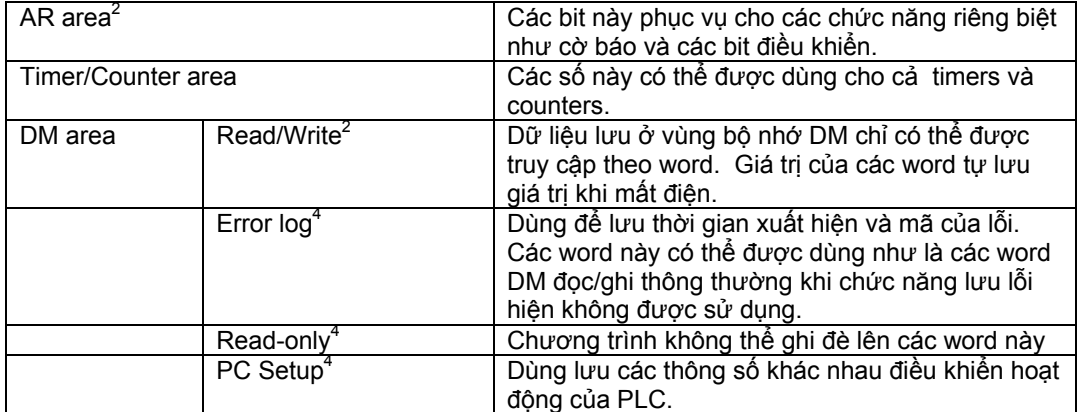

### *Ghi chú* :

- 1. Các bit CIO Area và LR khi không được dùng cho các chức năng đã định của chúng có thể được dùng như bit tự do trong chương trình (work bit).
- 2. Nội dung của các thanh ghi HR, LR, counter, và vùng bộ nhớ DM đọc/ghi được nuôi bằng pin. Ở nhiệt độ 25<sup>0</sup>C, pin có thể lưu nội dung bộ nhớ trong vòng 5 năm.
- 3. Khi truy cập giá trị hiện hành (PV) của timer và counter, các số của timer và counter (ví dụ C001, T005) được dùng như là các dữ liệu dạng word; khi truy cập bit cờ báo kết thúc (Completion Flag) của timer và counter, chúng được dùng như là các bit trạng thái.
- 4. Dữ liệu ở các thanh ghi từ DM6144 đến DM6655 không thể bị ghi đè bởi chương trình nhưng chúng có thể được thay đổi từ thiết bị ngoại vi.

## **Các ký hiệu hằng số:**

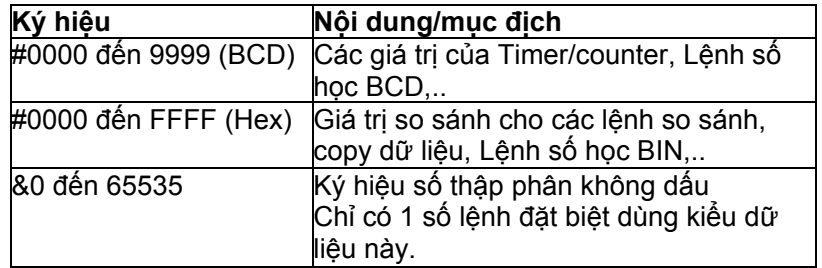

#### **1.9.5 Các cờ báo**

Các cờ báo trong PLC được CPU tự động đặt để phản ánh các trạng thái & giá trị của hoạt động bên trong PLC hoặc của chương trình.

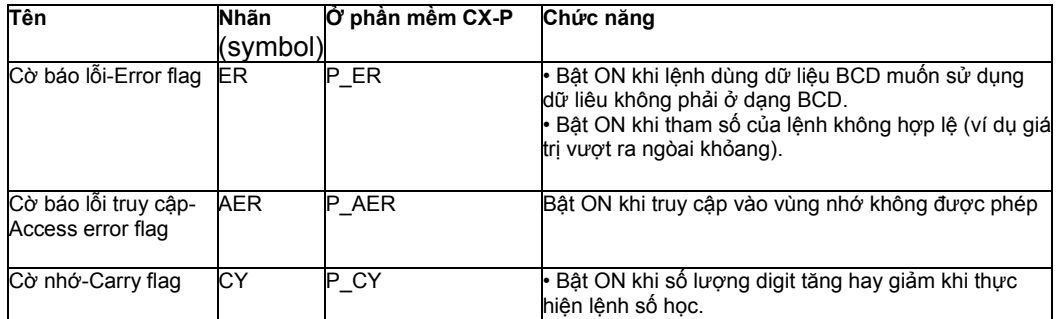

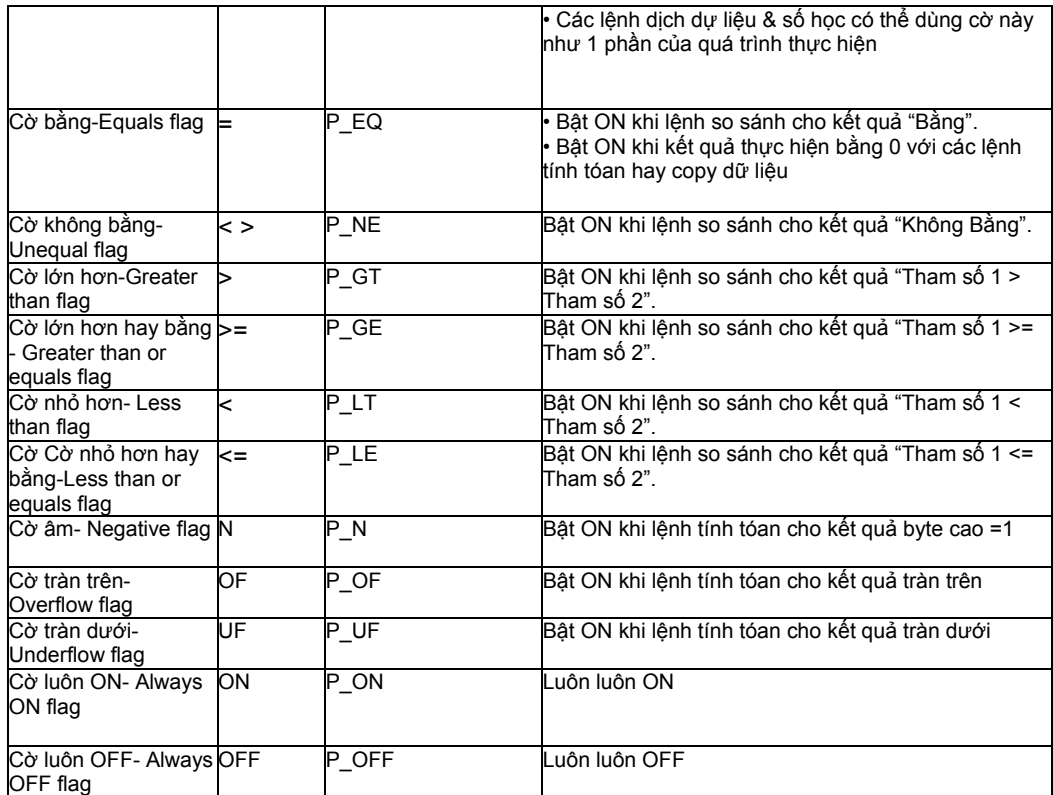

Lưu ý:

- Các cờ báo trên khi nhập vào để sử dụng trong chương trình chỉ sử dụng tên nhãn (symbol) mà không dùng địa chỉ. Trong phần mềm CX-Programmer, các tên nhãn này bắt đầu bằng "P\_", ví dụ P\_OFF
	- Các cờ báo trên được dùng chung cho tòan bộ chương trình, kể cả chương trình con, task,... Vì vậy, để phản ánh đúng kết quả của lệnh, cần sử dụng các cờ này ngay sau các lệnh tác động lên các cờ báo.

## **1.10 Nối ghép giữa PLC và thiết bị ngoại vi** :

Để PLC có thể giao tiếp được với thiết bị ngoại vi qua cổng USB Peripheral Port, chỉ cần 1 cáp nối USB thông thường (2).

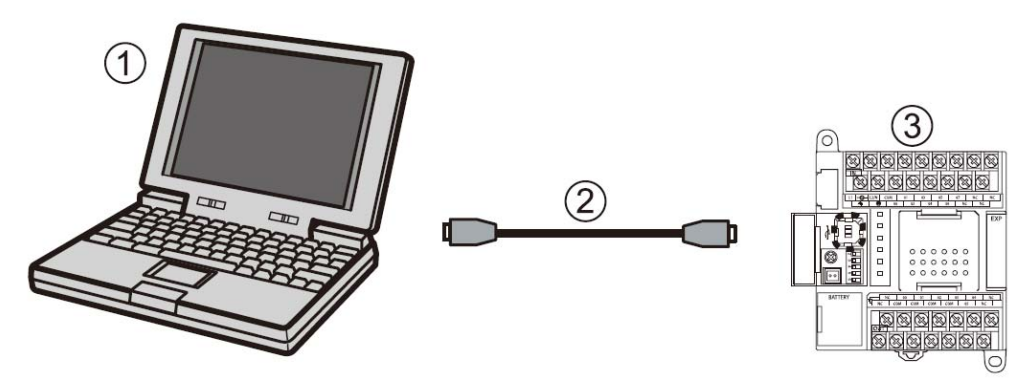

Khi nối bằng cáp USB chỉ cho phép kết nối 1 máy tính với 1 PLC. Không nên rút cáp nối ra khỏi PLC hay máy tính trong khi đang online, nếu không sẽ có thể bị lỗi sau: [Windows 2000, XP]

Nếu cắm lại cáp USB thì CX-Programmer vẫn chưa thể về trạng thái online với PLC. Đầu tiên cần chuyển CX-Programmer về trạng thái offline, cắm lại cáp USB, rồi chuyển CX-Programmer về trạng thái online.

[Windows 98, Me]

Nếu CX-Programmer ở trạng thái online mà rút dây USB ra, hệ thống có thể bị lỗi gây treo máy & cần khởi động lại máy tính.

### **1.11 Các bước thực hiện cài đặt USB driver cho PLC & kết nối PLC với máy tính**

- 1- Bật PC & PLC
- 2- Nối PC & PLC với nhau qua cáp USB Máy tính sẽ nhận diện thiết bị được kết nối là OMRON-PLC.

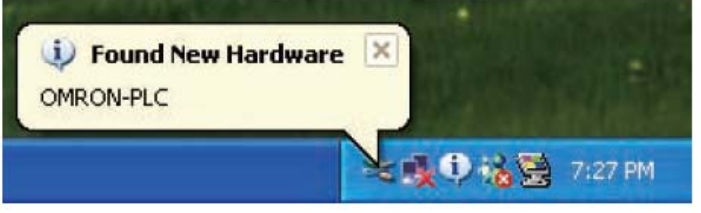

Hộp thoại Found New Hardware Wizard sẽ hiển thị các bước cài đặt USB driver

3- **Ở hộp thoại Found New Hardware Wizard, chọn [No, not this time] rồi bấm Next** 

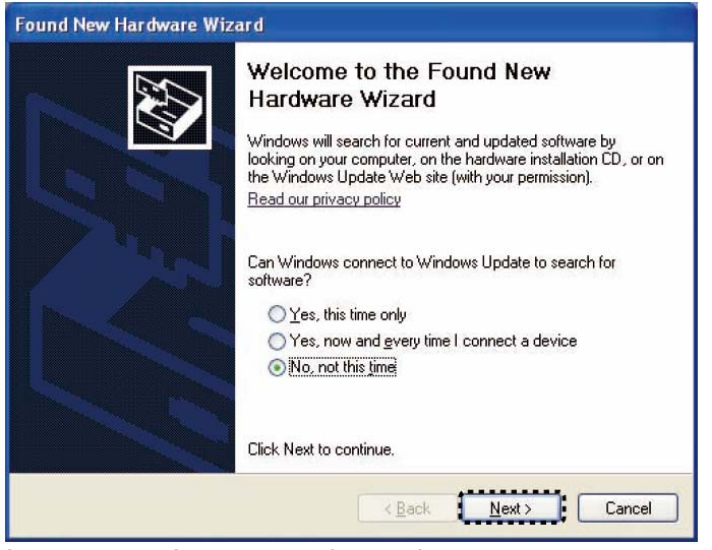

4- Chọn **[Install from a list of specific location (Advanced)]**, rồi bấm [Next].

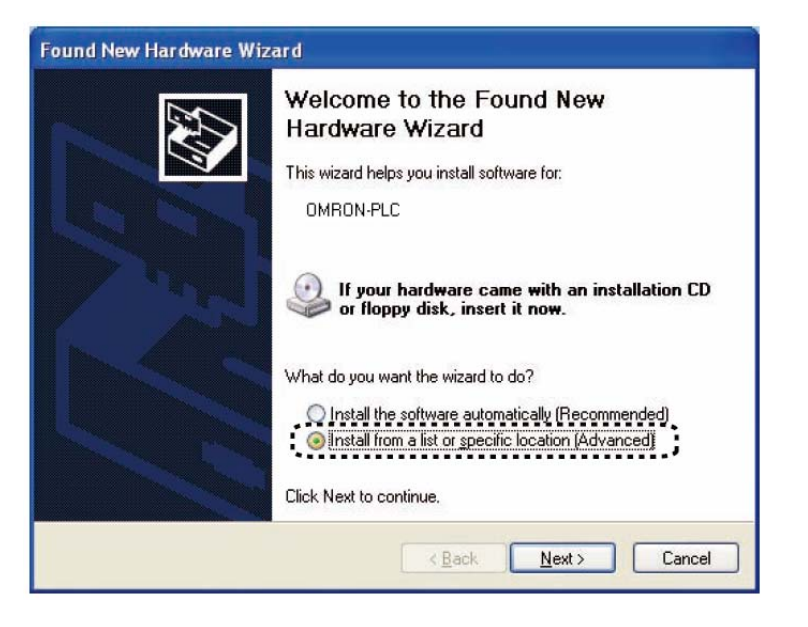

Chọn [Include this location in the search] và kiểm tra đường dẫn [C:\Program  $5-$ Files\OMRON\CX-Server\USB\Win2000 XP\Inf| rồi bấm Next

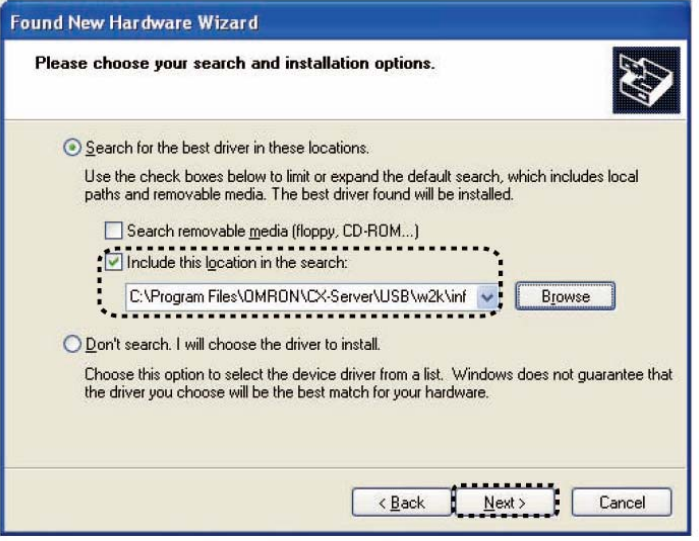

Quá trình cài đặt USB driver sẽ được thực hiện. Bấm chọn [Continue Anyway] khi hộp thoại cảnh báo hiện ra:

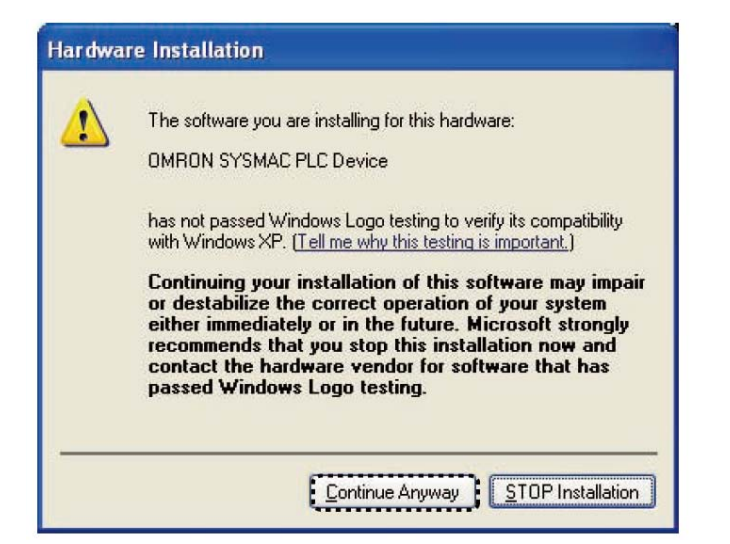

6- Bấm [Finish] để kết thúc việc cài đặt USB driver

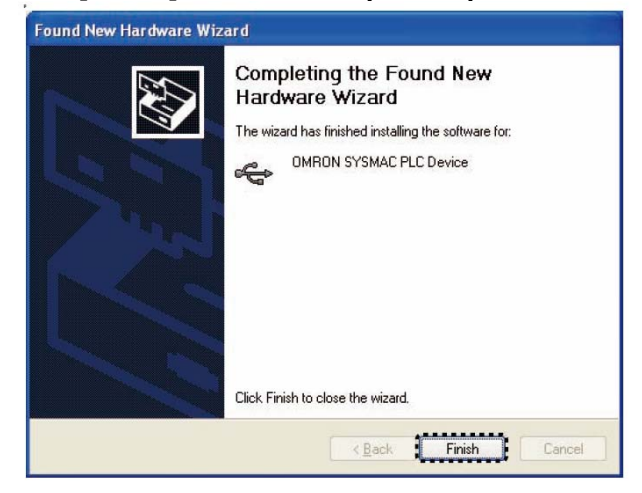

Để kiểm tra USB driver đã được cài đúng chưa, bấm tổ hợp phím [Windows] + Break để hiển thị hộp thoại System properties (hoặc bấm Start, chọn Settings, chọn Control Panel, rồi chọn System), chọn Hardware rồi chọn [Device Manager], USB driver [OMRON SYSMAC PLC Device] sẽ được hiển thị ở phần [Universal Serial Bus controllers].

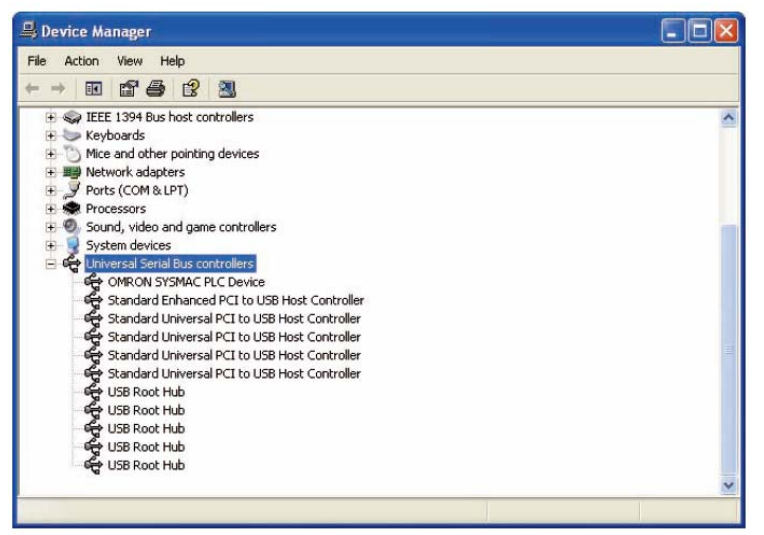

Nếu không thấy **[OMRON SYSMAC PLC Device]** thì cần cài đặt lại USB driver.

Nếu nối thiết bị RS-232C bên ngoài với PLC qua cổng RS-232C trên card truyền thông cắm thêm trên CPU Unit, chỉ cần có 1 cáp RS-232C.

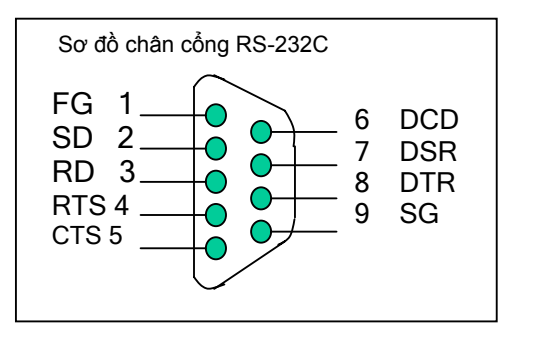

**Hình 4** : Sơ đồ chân cổng RS-232C trên card truyền thông cắm thêm

## **1.12 Các tính năng chính của bộ CP1L**

- 1.12.1) Module CP1L chính cung cấp 6 loại với số lượng I/O khác nhau : 10, 14, 20, 30, 40 và 60 I/O. Tất cả đều có sẵn cổng USB.
- 1.12.2) Có thể lắp thêm tối đa là 1 (với loại 14 & 20 I/O) hoặc 3 module mở rộng (với loại 30, 40 & 60 I/O) (xem bảng 3)
- 1.12.3) Input time constant : để giảm ảnh hưởng do nhiễu hay do tín hiệu vào lập bập không ổn định, đầu vào của CP1L/1H có thể được đặt một hằng số thời gian trễ là 1, 2, 4, 8, 16, 32, 64 hay 128 ms.
- 1.12.4) Lập trình bằng ngôn ngữ bậc thang (ladder), dòng lệnh (statement list), lệnh có cấu trúc (Structured text), Khối lệnh (Function Block) hoặc lưu đồ (SFC) bằng phần mềm chạy trong Windows với CX-Programmer. Không hỗ trợ bộ lập trình cầm tay.
- 1.12.5) Có 2 chiết áp chỉnh độ lớn thanh ghi bên trong PLC (Analog Volume Adjustment) với khoảng thay đổi giá trị từ 0-250 (BCD) thích hợp cho việc chỉnh định timer hoặc counter bằng tay.

1.12.6) Có thể nhận xung vào từ Encoder với 2 chế độ chính :

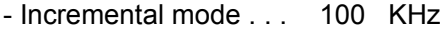

- UP/DOWN mode . . . 50 KHz
- 1.12.7) Có Interval Timer tốc độ cao với thời gian đặt từ 0.5 ms 319.968 ms. Timer có thể được đặt để kích hoạt ngắt đơn (One-shot Interrupt) hoặc lặp đi lặp lại ngắt theo định kỳ (scheduled interrupt).
- 1.12.8) Có đầu vào tốc độ cao để phát hiện các tín hiệu với độ rộng xung ngắn (tới 50 microsec) không phụ thuộc vào thời gian quét chương trình.
- 1.12.9) Truyền thông theo chuẩn Host Link/NT Link hoặc 1:1 Data Link qua cổng RS-232C/RS422/485 trên board cắm thêm trên CPU Unit.

### **1.13 Analog Setting Function**

Bộ CP1L/1H có sẵn 1 chiết áp đầu vào & 1 đầu nối chiết áp ngòai để chỉnh giá trị thanh ghi bên trong PLC (Analog Adjuster) với độ phân giải 8 bit và khoảng giá trị thay đổi từ 0-255 (BCD).

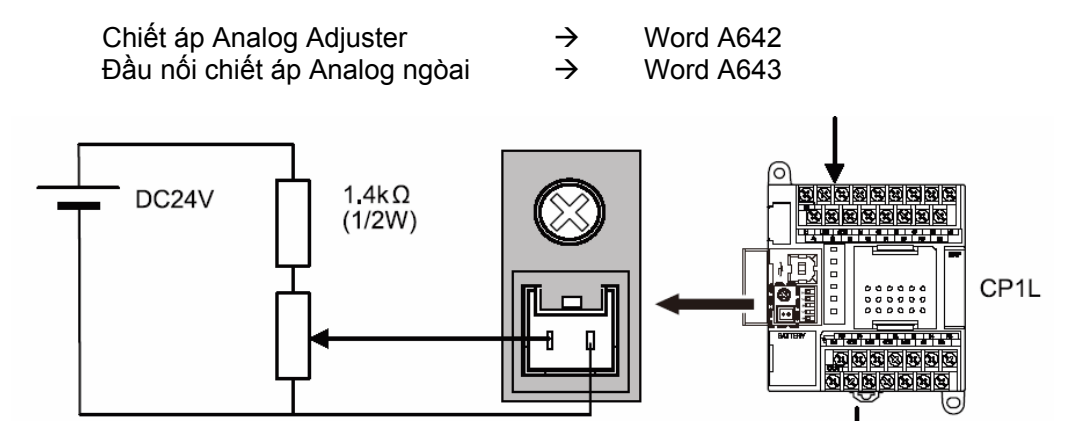

**Hình 6**: Sơ đồ nối đầu nối chiết áp ngòai

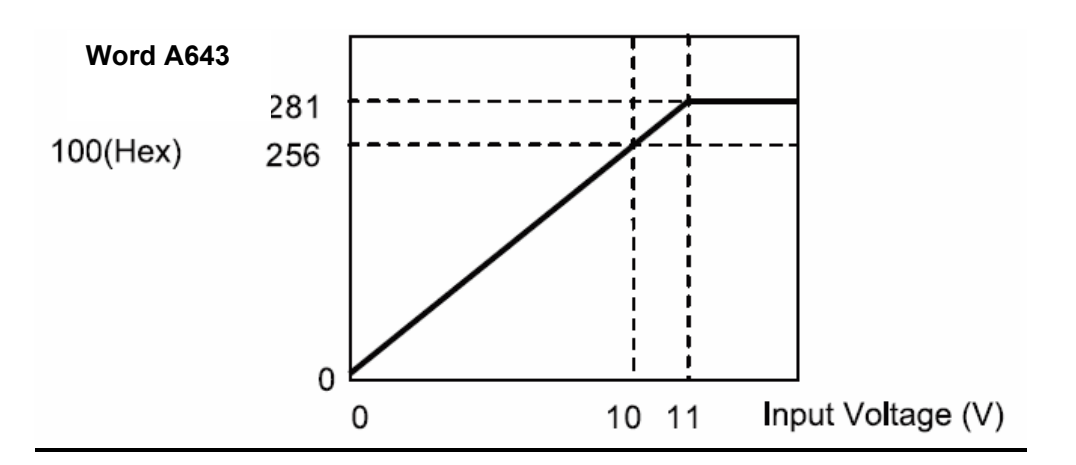

# **1.14 Giao tiếp truyền thông (Communications)**

**1.14.1) Giao tiếp dùng Host Link** 

Giao tiếp dùng giao thức Host Link của Omron cho phép tới 32 bộ PLC có thể được kết nối với 1 máy tính chủ (Host Computer). Host Link có thể dùng trên đườn truyền RS-232C hoặc RS-422C. Khi dùng RS-232C chỉ cho phép kết nối 1:1 giữa 1 PLC với 1 computer trong khi kết nối dùng RS-422 cho phép kết nối tới 32 PLC trên mạng với 1 máy tính (1:n). Có thể dùng cổng RS-232C hoặc cổng RS-422C.

¾ **Kết nối 1:1**

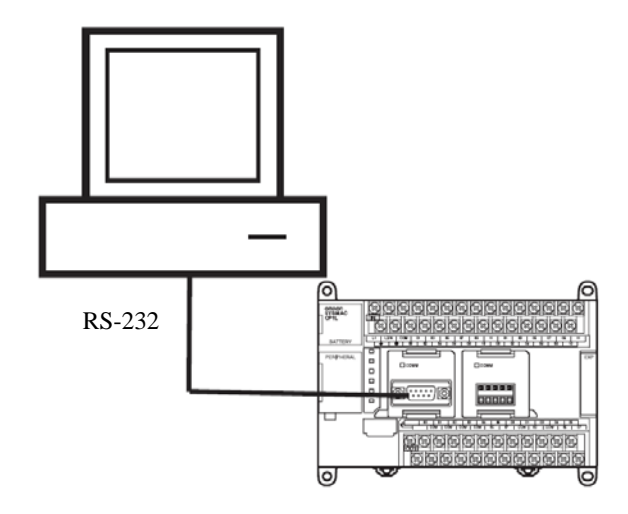

 **Hình 7** : Kết nối 1:1 Host Link giữa PLC và máy tính

### ¾ **Kết nối 1:n**

Sơ đồ sau đây cho phép kết nối tới 32 PLC với 1 máy tính dùng cáp truyền RS-422.

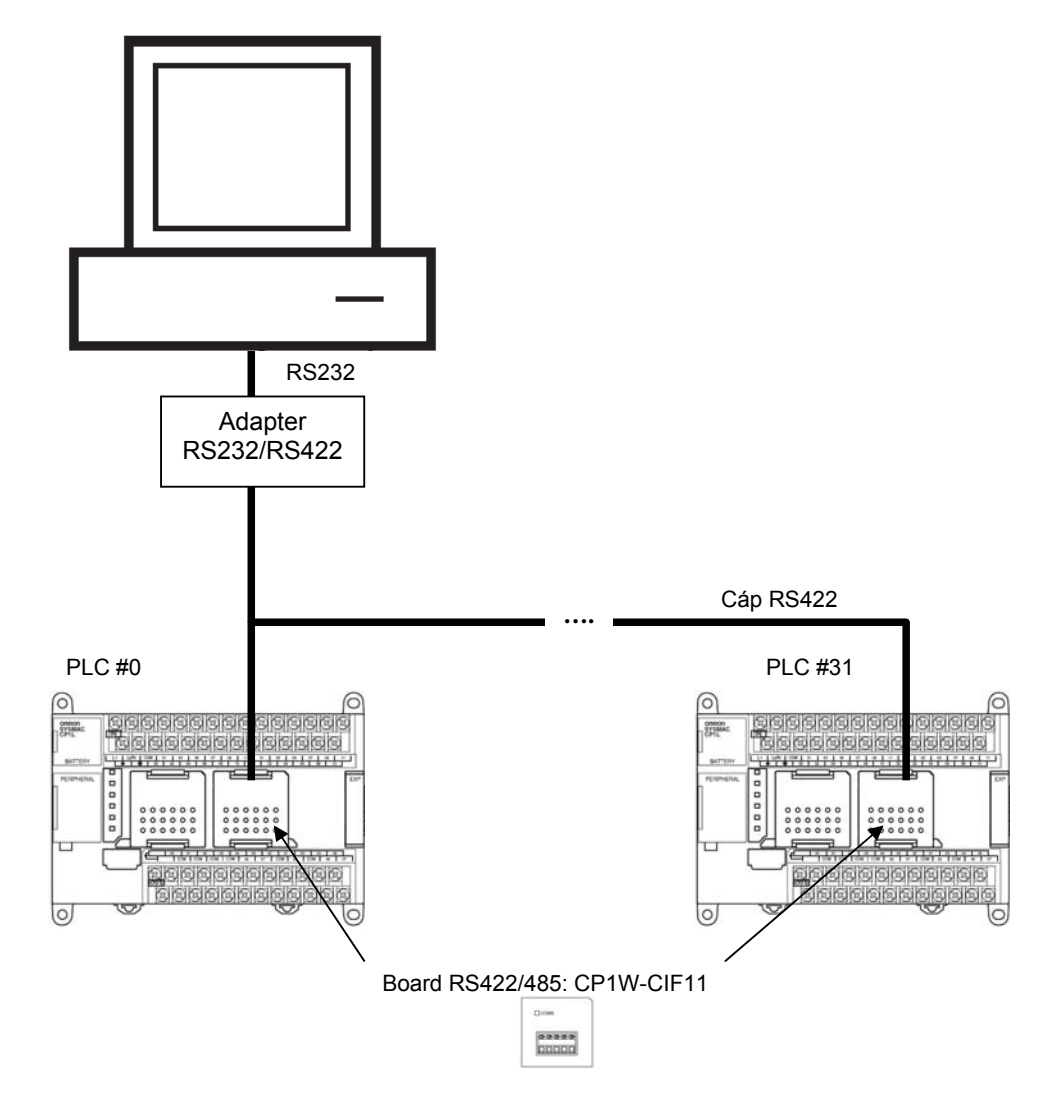

• Khoảng cách tối đa khi dùng cáp RS-422 là 500m.

#### **Bảng 4** L**oại adapter dùng cho kết nối 1:n:**

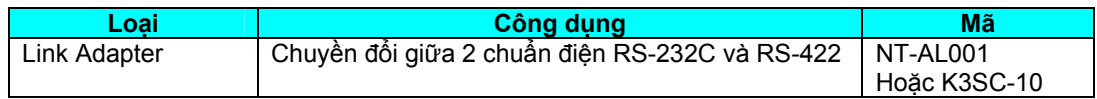

Chi tiết về các bộ lệnh Host Link cho lập trình phần mềm kết nối giữa PLC với máy tính, xin tham khảo cuốn "Programming Manual" và "Operation Manual" của CP1L/1H.

# **1.14.2) Liên kết dữ liệu 1: 1 giữa 2 PLC (1:1 PC Link)**

Có thể thiết lập một liên kết dữ liệu (data link) của bộ nhớ giữa 1 bộ CP1L/1H với 1 bộ PLC loại CPM1/2(A), CP1L/1H, CQM1, C200HS, C200HE/G/X hay SRM1. Để thực hiện liên kết cần có cáp RS-232C. Sau khi liên kết dữ liệu giữa 2 PLC đã được tạo lập, dữ liệu trong vùng liên kết của 2 PLC này sẽ được tự động trao đổi giữa 2 PLC mà không cần lập trình.

## **Chương 1**

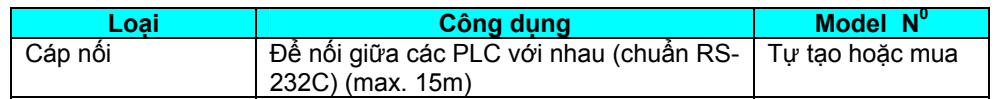

**Hình 9**: Kết nối 1:1 PLC Link dùng cổng Peripheral Port (hình trên) và cổng RS-232C (hình dưới)

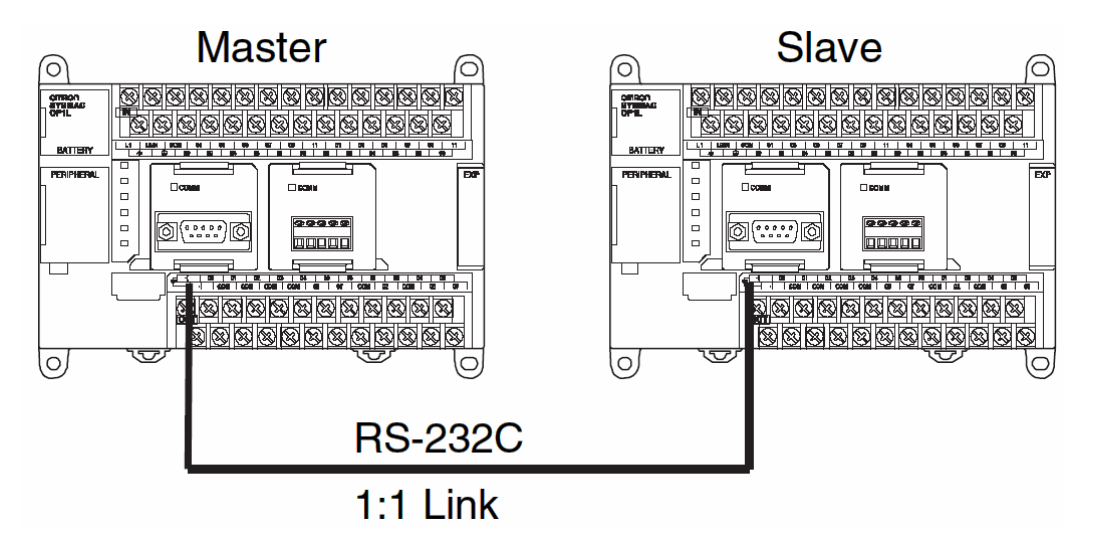

## © **Ví dụ về liên kết 1:1 giữa 2 bộ CP1L/1H**

Trong mỗi bộ CP1L/1H, có một vùng bộ nhớ đặc biệt gọi là "1:1 Link Area" làm nhiệm vụ trao đổi dữ liệu giữa 2 PLC đã được thiết lập kết nối dữ liệu kiểu 1:1. Đây là các thanh ghi 16 bit có địa chỉ từ CIO 3000 đến CIO 3015 (tổng cộng 16 word/128 bit), trong đó 8 word cho việc ghi, 8 word cho việc đọc (Lưu ý: các series PLC loại C Series dùng vùng nhớ LR cho 1:1 Link Area). Khi kết nối, một PLC phải được đặt là **master**, còn PLC kia là **slave**.

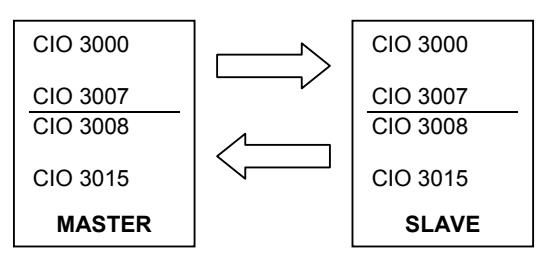

### *Bước 1*: **Đặt thông số trong PLC**

Để đặt chế độ kết nối truyền tin giữa 2 PLC, phần settings *mỗi* bộ CP1L/1H phải được đặt phù hợp, trong đó có 1 bộ là 1:1 Link Master, còn bộ kia là 1:1 Link Slave như trong hình dưới.

Việc đặt settings của từng bộ PLC được thực hiện trong tab Settings trong phần mềm CX-Programmer (xem chương 3), sau đó download vào trong PLC.

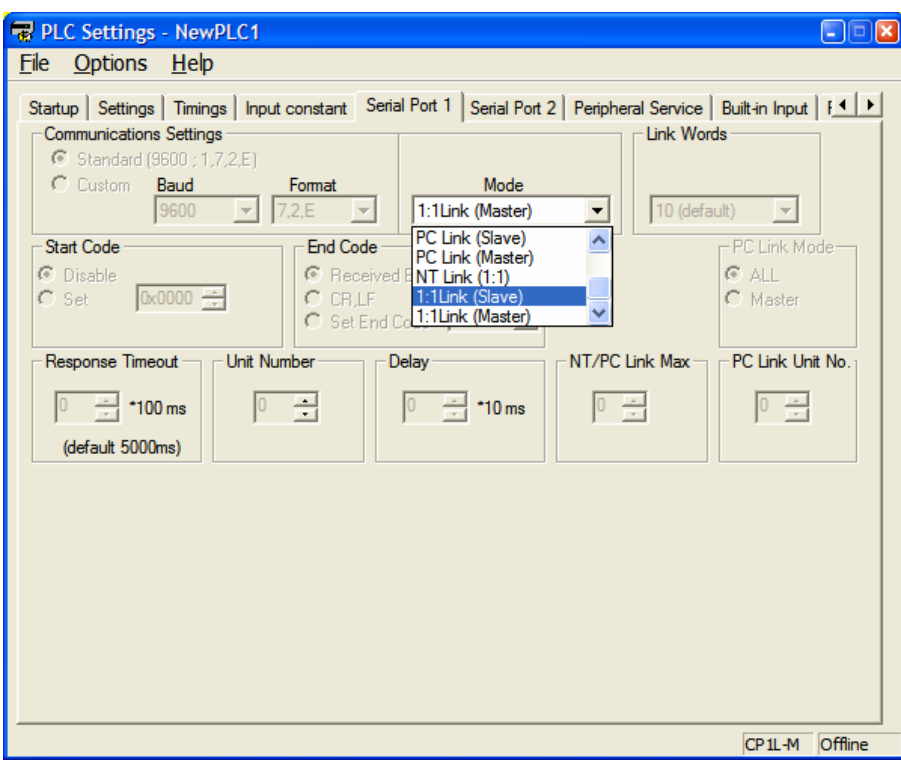

## *Bước 2 :* **Viết chương trình truyền và nhận dữ liệu**

Mỗi bộ CP1L/1H sẽ tự động trao đổi dữ liệu với bộ PLC kia mà ta không cần lập trình. Tuy nhiên để truyền đúng dữ liệu mong muốn và nhận kết quả vào 1 bộ nhớ riêng, cần thực hiện chương trình có dạng tương tự sau đây :

Chương trình ở bộ PLC Master

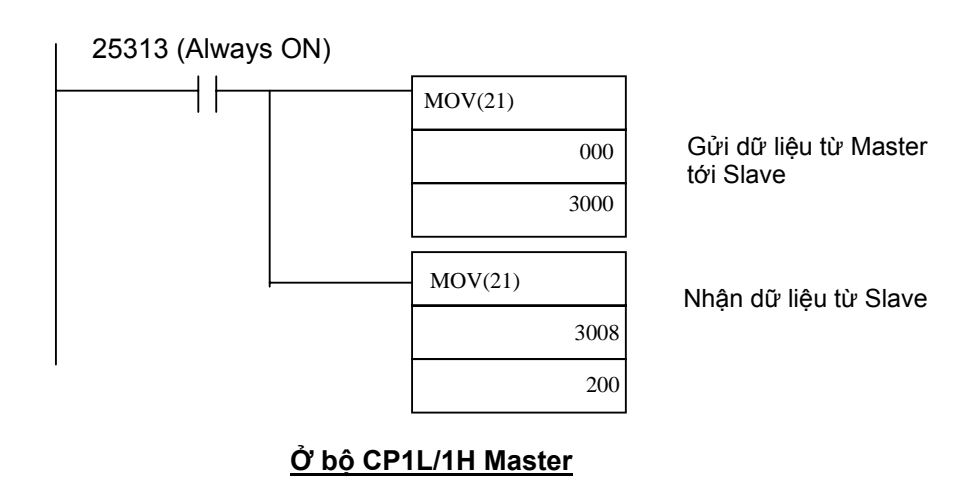

Chương trình ở bộ PLC Slave

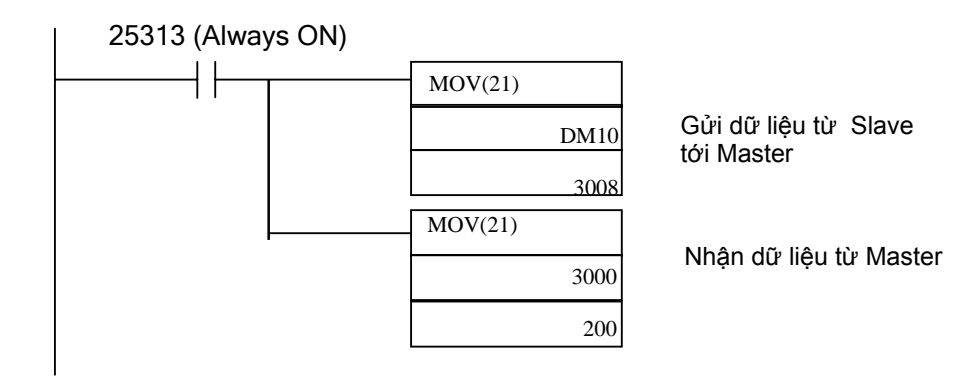

#### **ở bộ CP1L/1H Slave**

#### *Hoạt động của hệ thống 1:1 Link*

Sau khi 2 PLC chuyển sang chế độ RUN và các cáp, thông số thiết lập đã được cấu hình đúng, dữ liệu ở các vùng thanh ghi 1:1 Link Area ở 2 bộ PLC sẽ được tự động trao đổi.

*ở bộ PLC master* : Dữ liệu từ thanh ghi [IR] 000 được chuyển (bằng lệnh MOV) vào thanh ghi 3000. Sau đó, dữ liệu ở 3000 của bộ Master được tự động truyền sang thanh ghi 3000 ở PLC slave đồng thời dữ liệu từ thanh ghi 3008 (nhận được từ PLC slave) được chuyển (copy) vào thanh ghi 200 của PLC master.

*ở bộ PLC Slave* : Dữ liệu từ thanh ghi DM10 được chuyển vào thanh ghi 3008. Sau đó, dữ liệu ở 3008 của bộ Slave được tự động truyền sang thanh ghi 3000 ở PLC Master đồng thời dữ liệu từ thanh ghi 3000 (nhận được từ PLC master) được chuyển vào thanh ghi 200 của PLC slave.

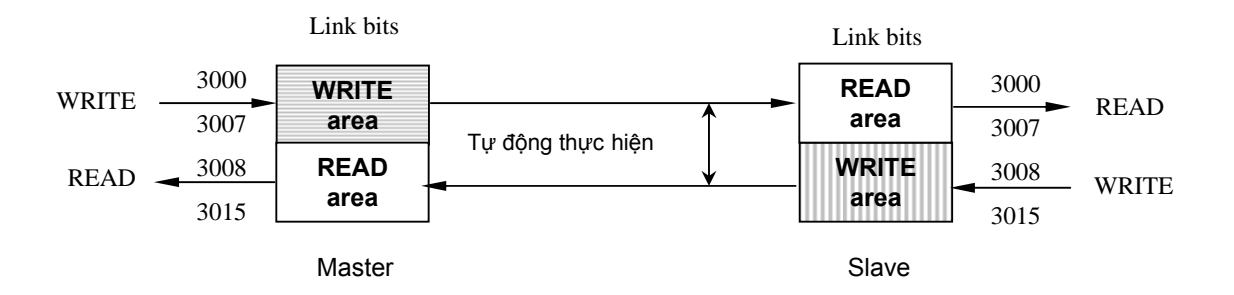

### **1.14.3) Truyền thông dùng NT Link**

NT Link cung cấp phương tiện trao đổi dữ liệu nhanh bằng phương thức truy cập trực tiếp giữa bộ CP1L/1H với màn hình Programmable Terminal-PT trực tiếp với cổng RS-232C hoặc RS-422/485 (cần có card RS232 hoặc RS-422/485 cắm trên CP1L/1H).

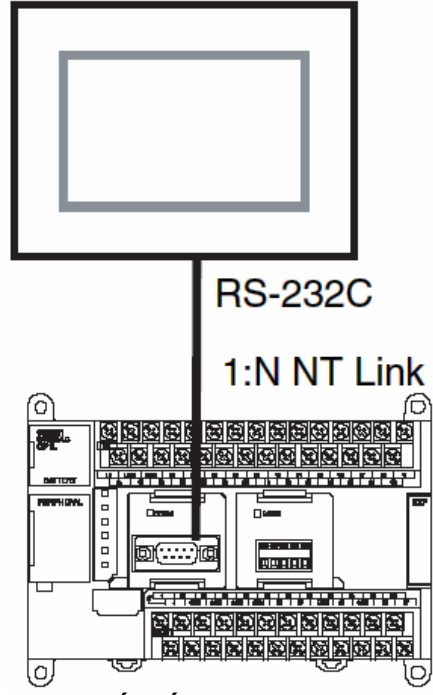

**Kết nối 1:1 NT Link** 

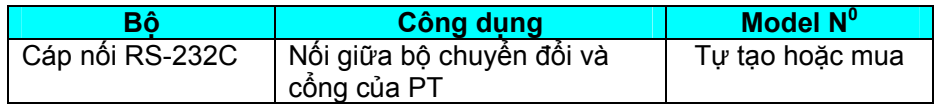

### **Kết nối 1:N NT Link**

Kết nối giữa cổng RS-422/485 trên CP1L với nhiều màn hình.

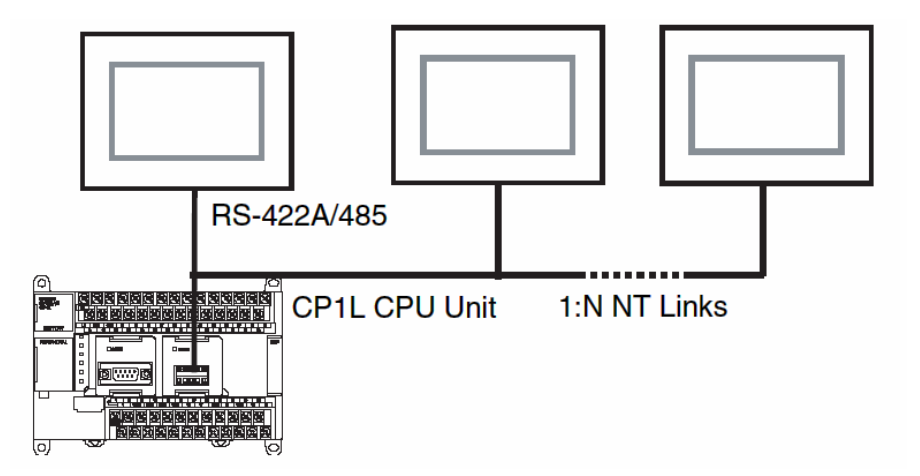

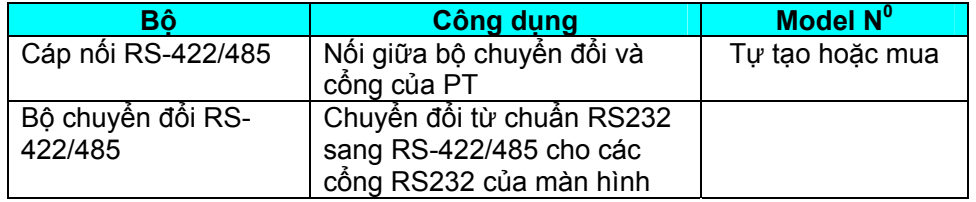

Chương 1